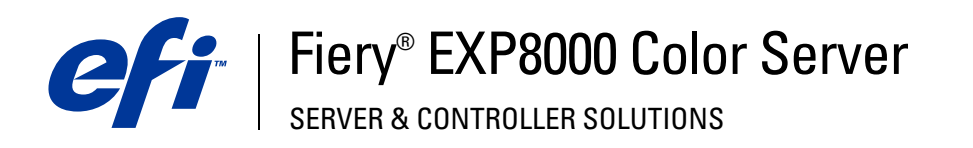

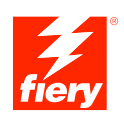

# **Exemplos de fluxo de trabalho**

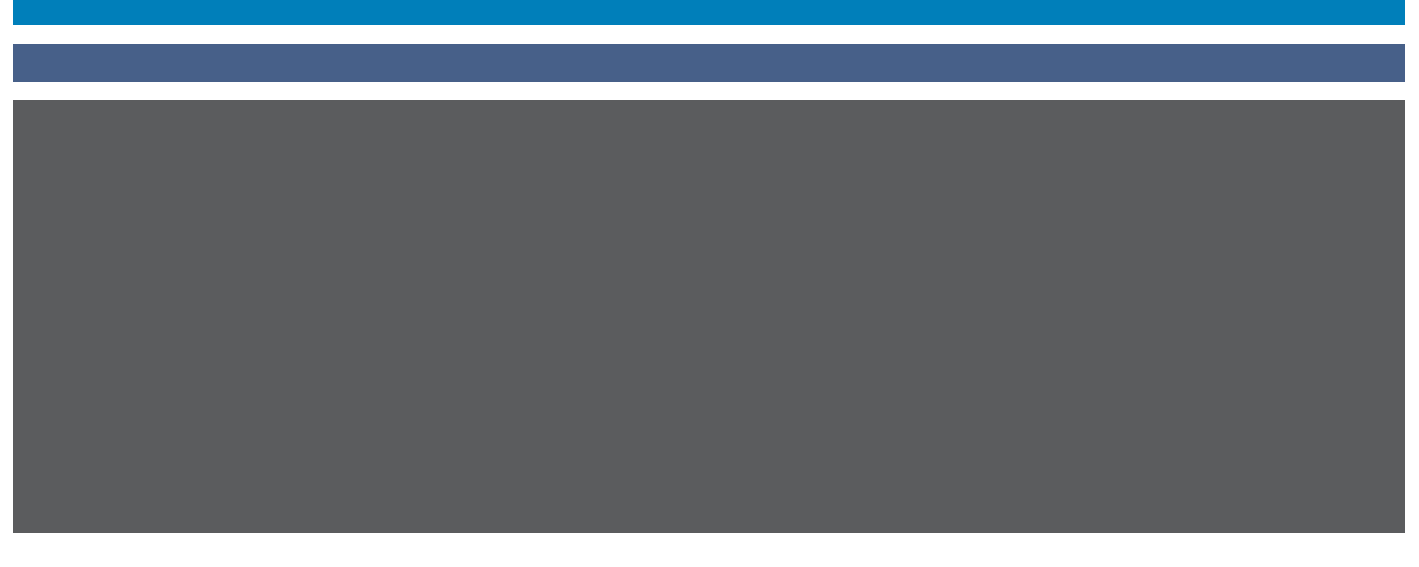

© 2005 Electronics for Imaging, Inc. As informações nesta publicação estão cobertas pelos termos dos *Avisos de caráter legal* deste produto.

45049670 22 de agosto de 2005

# **CONTEÚDO**

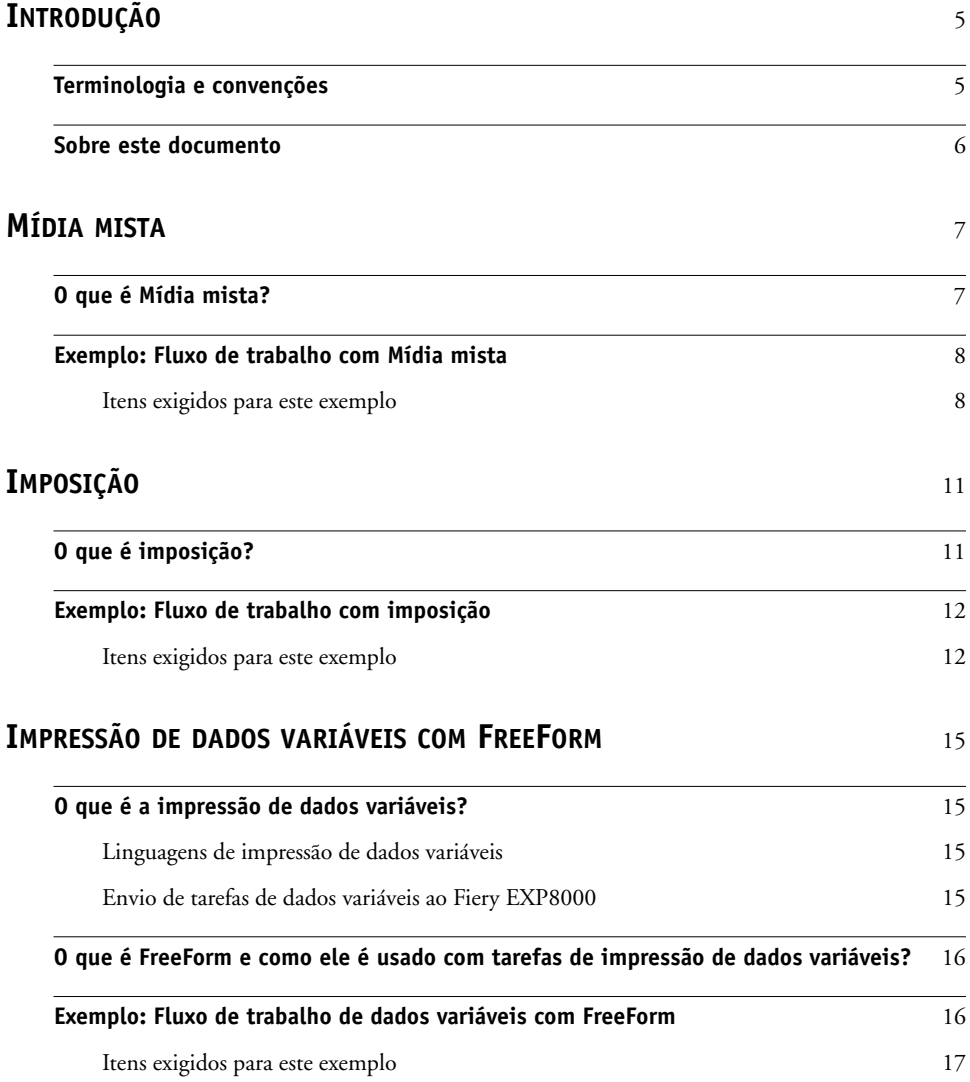

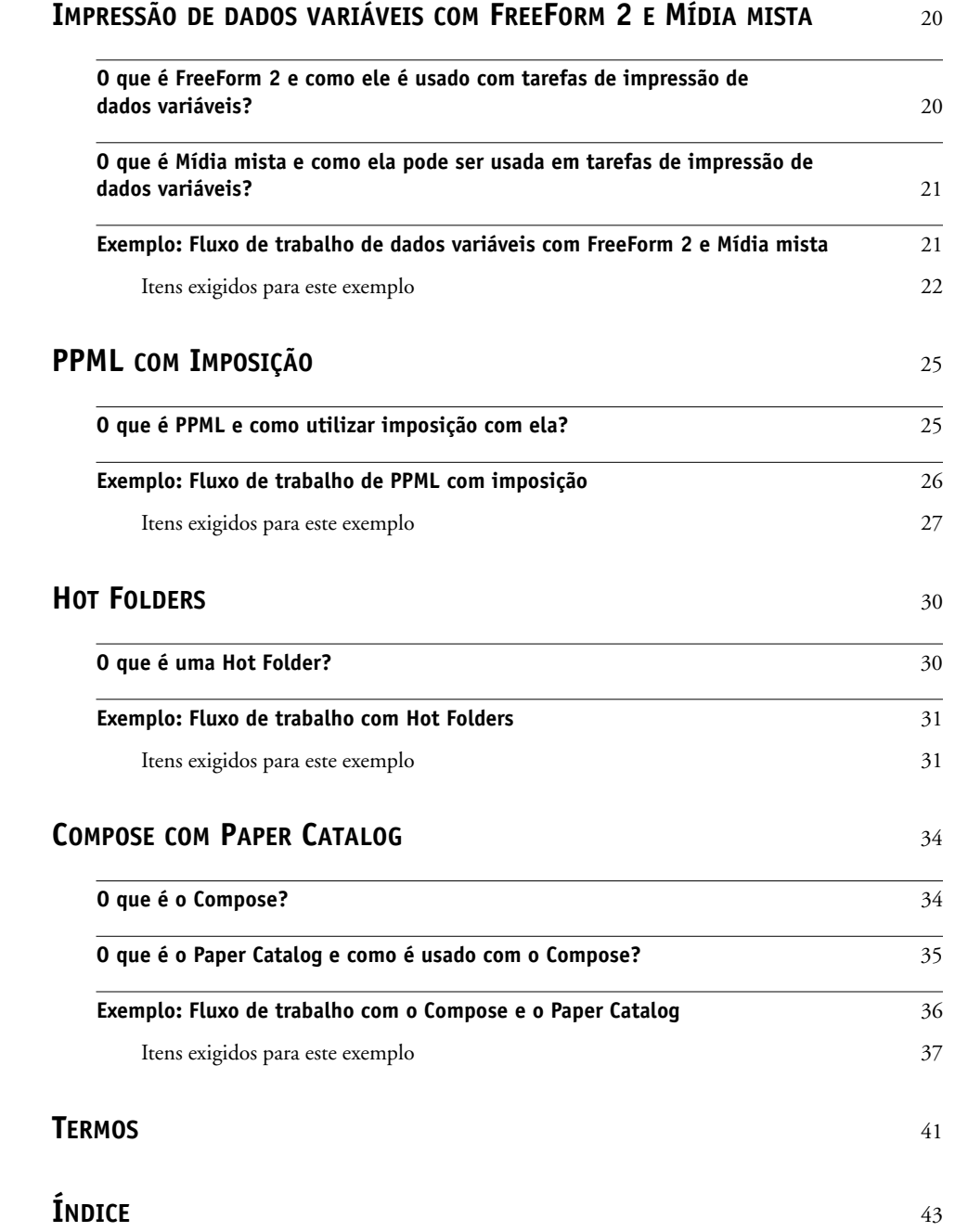

## <span id="page-4-0"></span>**INTRODUÇÃO**

Este documento fornece exemplos de cenários de impressão complexos e uma visão geral dos recursos do Fiery EXP8000 usados nos exemplos. Os exemplos de fluxos de trabalho mostram como você pode combinar recursos para criar tarefas. Cada fluxo de trabalho inclui referências cruzadas para ajudá-lo a localizar mais informações sobre a realização de cada tarefa.

## <span id="page-4-1"></span>**Terminologia e convenções**

<span id="page-4-2"></span>Este documento apresenta o seguinte padrão de terminologia e convenções.

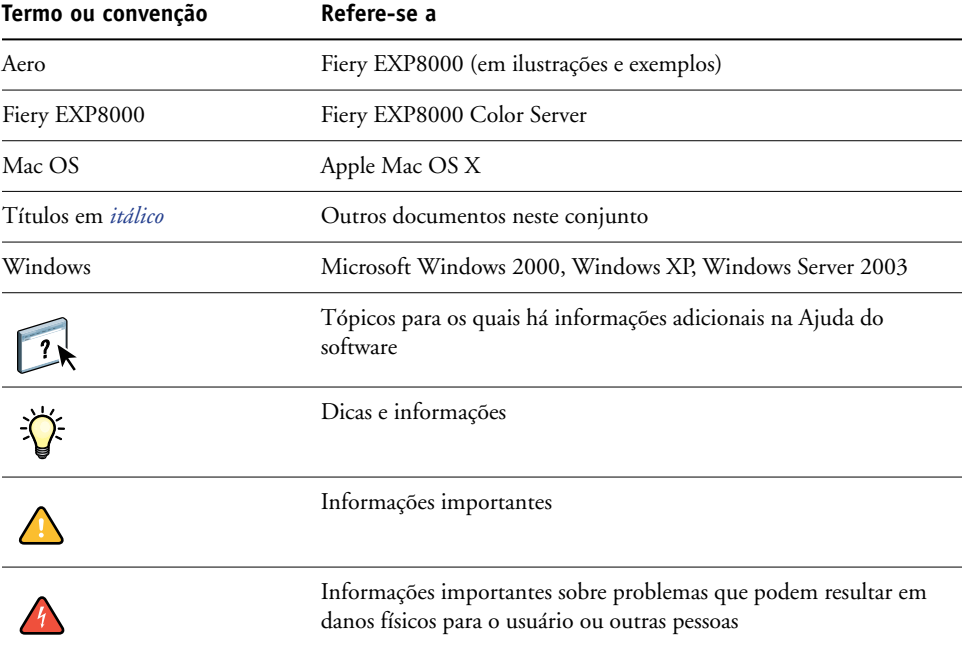

### <span id="page-5-0"></span>**Sobre este documento**

Este documento abrange os seguintes tópicos:

- Conceitos de Mídia mista e como ela é usada em um exemplo de fluxo de trabalho.
- Conceitos de imposição e como é usada em um exemplo de fluxo de trabalho usando o Impose.
- Conceitos de impressão de dados variáveis com o FreeForm e como são usados em um exemplo de fluxo de trabalho com o FreeForm.
- Conceitos de impressão de dados variáveis com o FreeForm2 e como são usados em um exemplo de fluxo de trabalho com dados variáveis com Mídia mista.
- Conceitos de imposição com PPML (Personalized Print Markup Language) e como são usados em um exemplo de fluxo de trabalho de dados variáveis usando o Impose e PPML.
- Impressão em uma Hot Folder na rede e um exemplo de fluxo de trabalho usando Hot Folders.
- Conceitos do Compose e do Paper Catalog e como criar uma tarefa com o Compose e Paper Catalog.
- Definições para aplicações populares e termos de impressão usados neste documento.

## <span id="page-6-2"></span><span id="page-6-0"></span>**MÍDIA MISTA**

Este capítulo apresenta uma visão geral do recurso Mídia mista e um exemplo de fluxo de trabalho que o inclui.

### <span id="page-6-3"></span><span id="page-6-1"></span>**O que é Mídia mista?**

<span id="page-6-4"></span>O recurso Mídia mista permite imprimir intervalos de páginas em tipos de mídia diferentes. Por exemplo, você pode usar Mídia mista para especificar material pesado para a capa, adicionar páginas em branco, inserir mídia colorida em determinadas páginas e especificar páginas duplex em uma única tarefa de impressão. Especifique as configurações de Mídia mista ao imprimir uma tarefa em um aplicativo com o driver de impressora. Defina e modifique as configurações de Mídia mista de tarefas já enviadas ao Fiery EXP8000 da Command WorkStation ou defina essas configurações no aplicativo Hot Folders.

Para obter mais informações sobre Mídia mista, consulte *Utilitários*.

### <span id="page-7-0"></span>**Exemplo: Fluxo de trabalho com Mídia mista**

<span id="page-7-2"></span>Uma professora de geologia da Universidade de Ocean Crest deseja imprimir um novo livro de texto do curso para o segundo semestre. O novo livro de texto consiste em oito capítulos. Ela deseja que os alunos possam localizar as informações desejadas de forma fácil e rápida. Para garantir isso, cada divisor de capítulos do livro é impresso em mídia pesada. O texto do capítulo é impresso em mídia comum, e a capa e contracapa são impressas em mídia pesada.

A professora envia seu pedido, junto com o arquivo do livro em formato PDF (Portable Document Format) (Geology101.pdf), ao departamento de produção interna da universidade.

**Contracapa impressa em mídia pesada Divisores de capítulos em mídia pesada Capítulos impressos em mídia comum**  $Ge^{[o9]}$ **Capa impressa**  10 **em mídia pesada**

O diagrama abaixo mostra os componentes do livro de texto.

**Livro de texto finalizado**

#### <span id="page-7-1"></span>**Itens exigidos para este exemplo**

- Geology101.pdf
- Fiery EXP8000
- Command WorkStation com Mídia mista
- Mídia pesada para a capa e contracapa
- Mídia pesada para divisores de capítulos
- Mídia comum para o texto do capítulo

Para obter informações sobre tipos de mídia suportados, consulte *[Opções de impressão](#page-10-2)*.

**NOTA:** O Fiery EXP8000 tem suporte para PDF versões 1.2 a 1.5.

### **MÍDIA MISTA 9**

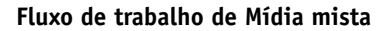

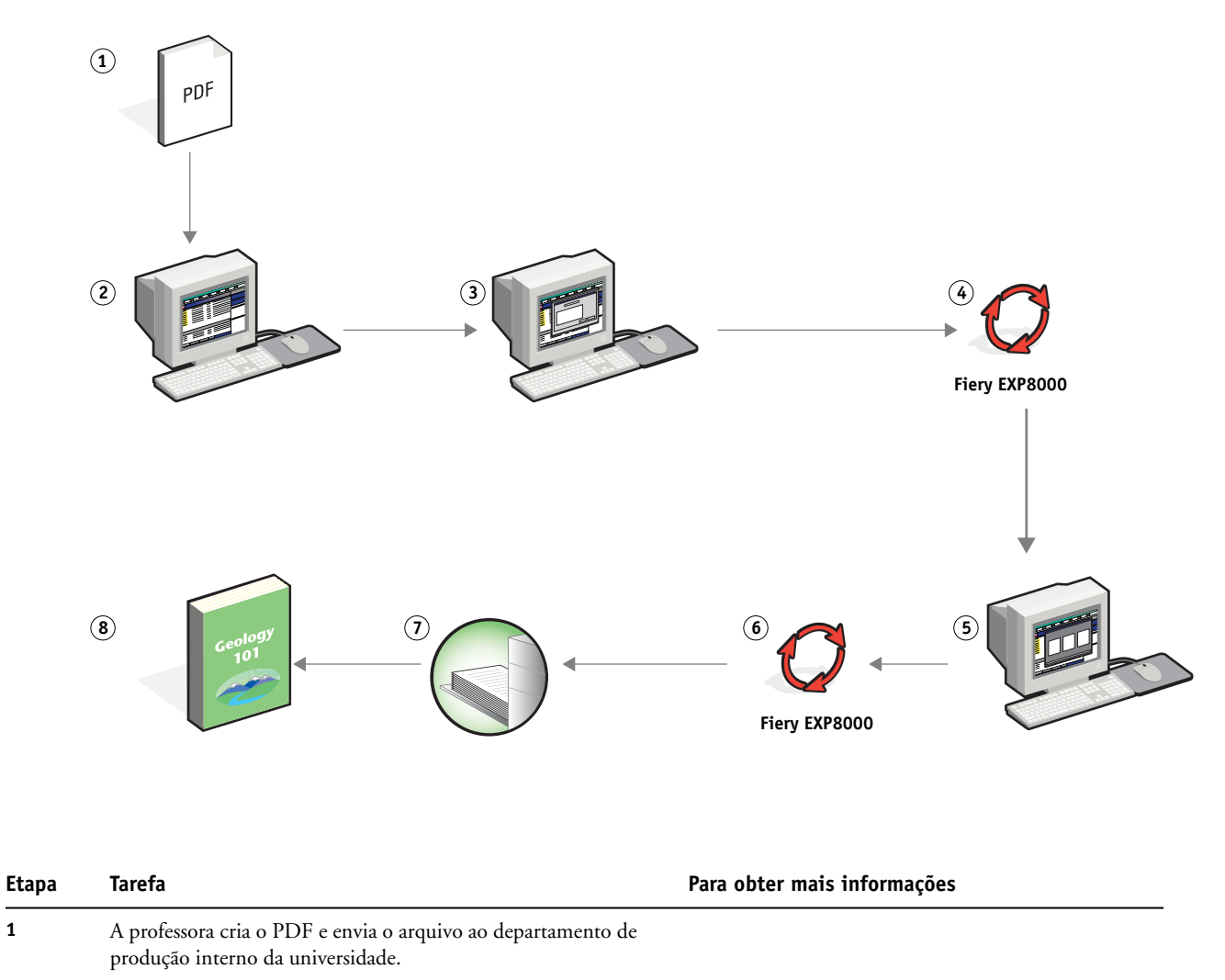

**2** O operador no departamento de produção descarrega o arquivo na Command WorkStation.

<span id="page-8-0"></span>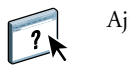

Ajuda da Command WorkStation

<span id="page-9-2"></span><span id="page-9-1"></span><span id="page-9-0"></span>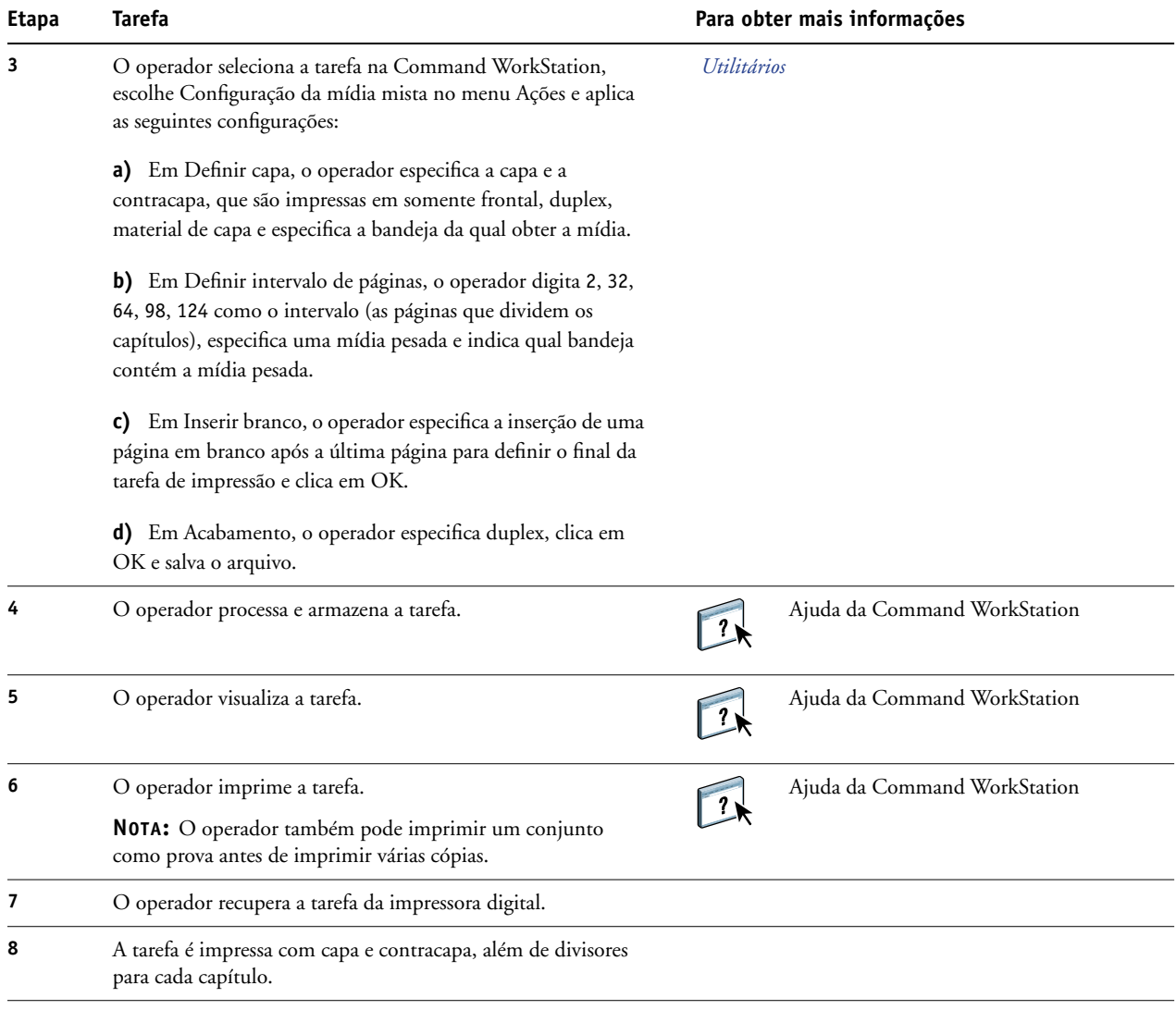

誉

<span id="page-9-3"></span>Para que seja possível usar Mídia mista na Command WorkStation, o arquivo descarregado não pode ser um arquivo rasterizado. Para remover informações de rasterização de um arquivo na Command WorkStation, clique com o botão direito do mouse no arquivo e selecione Remover dados rasterizados.

Você pode duplicar esse fluxo de trabalho com um arquivo PostScript, em vez de um PDF. Também é possível especificar a inserção de separadores. Por exemplo, em vez de especificar mídia pesada para os divisores de capítulos, você pode especificar separadores e imprimir números de capítulo em cada um. Para obter mais informações sobre a impressão com separadores, consulte *Utilitários*.

## <span id="page-10-2"></span><span id="page-10-0"></span>**IMPOSIÇÃO**

Este capítulo fornece uma visão geral da imposição e um exemplo de fluxo de trabalho com imposição.

### <span id="page-10-1"></span>**O que é imposição?**

<span id="page-10-3"></span>Imposição é o processo de organizar páginas individuais de um livro, livreto ou brochura em uma folha maior. As páginas são definidas de forma que, quando a folha é impressa, dobrada e recortada, as páginas ficam na orientação e ordem corretas.

O Fiery EXP8000 suporta Impose. Impose é um aplicativo de imposição baseado no servidor que permite editar e montar documentos inteiros no Fiery EXP8000 antes de processar os arquivos.

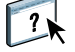

Para obter mais informações sobre imposição, consulte a Ajuda da Command WorkStation.

### <span id="page-11-2"></span><span id="page-11-0"></span>**Exemplo: Fluxo de trabalho com imposição**

<span id="page-11-3"></span>A gerente da empresa ABC deseja garantir que terá cartões de visita suficientes para distribuição no estande da empresa na Feira de Produtos Eletrônicos.

Ela enviou um pedido de 600 cartões a uma loja de impressão local.

A loja de impressão impôs os cartões de visita em uma página 11x17. Como o design do cartão apresenta texto no verso, a impressão deverá ser duplex. O tamanho de cartão padrão da empresa ABC é 2x3,25. A loja de impressão calcula que pode impor 25 cartões em uma página 11x17.

O gráfico abaixo mostra como os cartões comerciais são impostos.

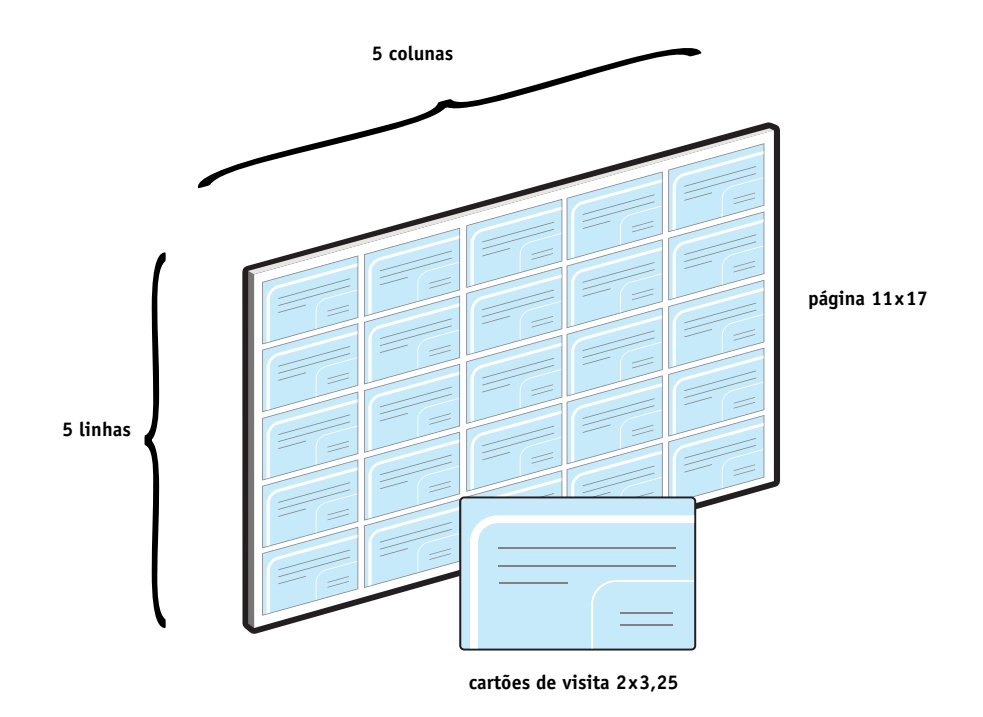

### <span id="page-11-1"></span>**Itens exigidos para este exemplo**

- Card.pdf
- Fiery EXP8000
- Command WorkStation com Impose (exige dongle)
- 11x17, como papel cartão

Para obter informações sobre tipos de mídia suportados, consulte *[Opções de impressão](#page-10-2)*.

• Um cortador de papel

**NOTA:** O Fiery EXP8000 tem suporte para PDF versões 1.2 a 1.5.

### **IMPOSIÇÃO 13**

<span id="page-12-0"></span>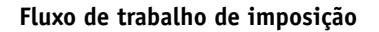

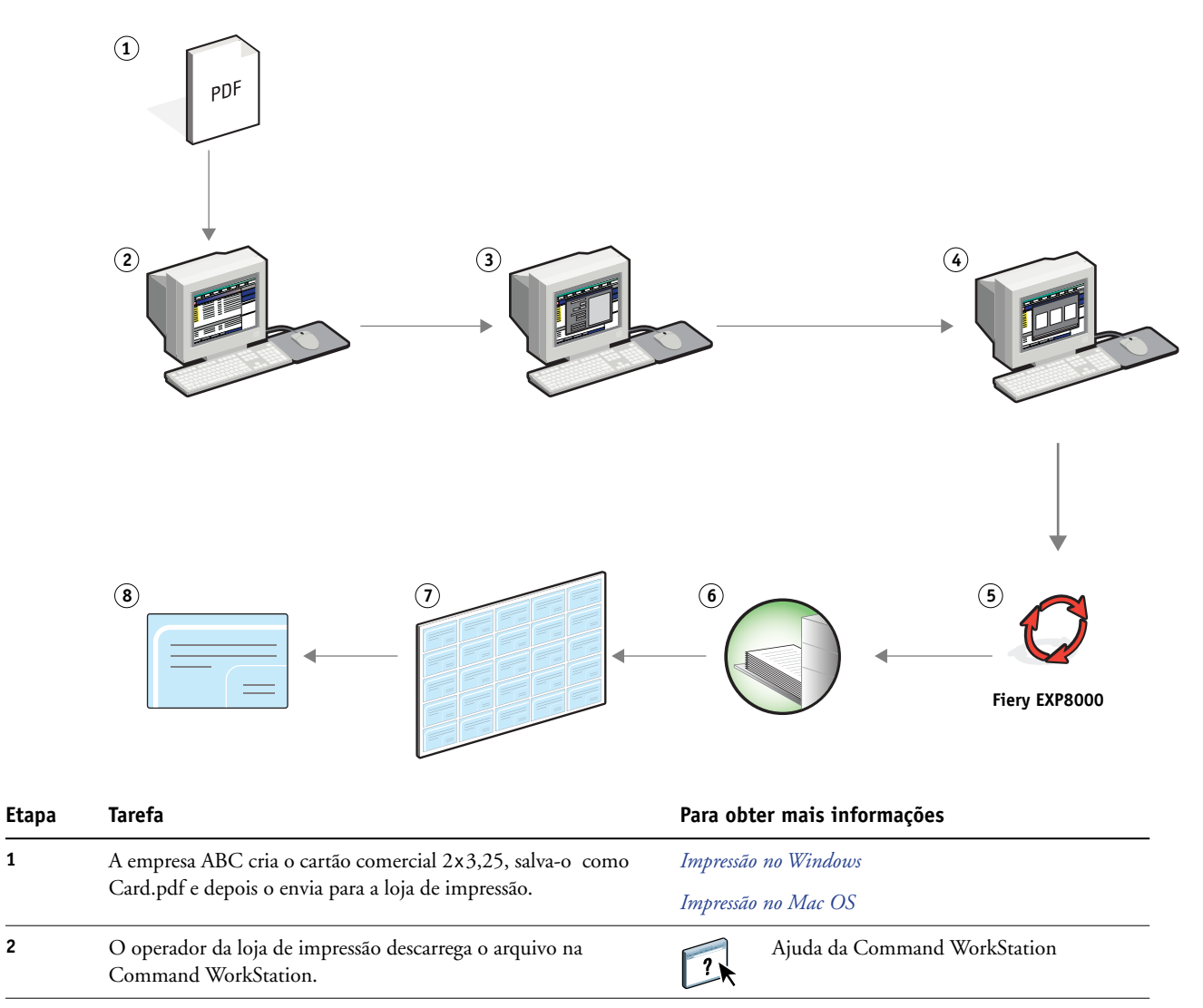

<span id="page-13-3"></span><span id="page-13-2"></span><span id="page-13-1"></span><span id="page-13-0"></span>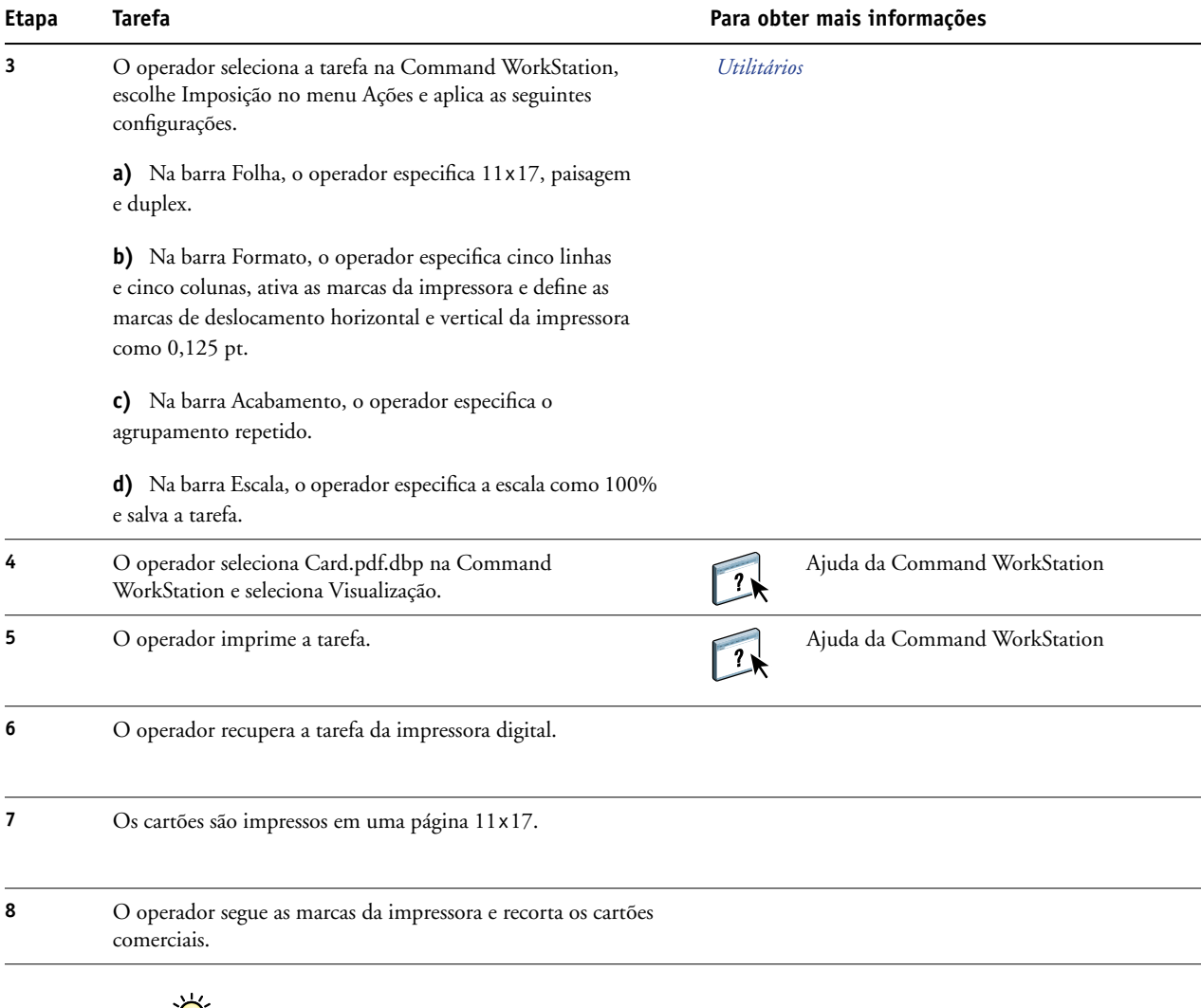

 $\sum_{i=1}^{n}$ 

Quando você usa Impose, o arquivo descarregado não pode ser um arquivo rasterizado. Para remover informações de rasterização de um arquivo com a Command WorkStation, clique com o botão direito do mouse no arquivo e selecione Remover dados rasterizados.

## <span id="page-14-4"></span><span id="page-14-0"></span>**IMPRESSÃO DE DADOS VARIÁVEIS COM FREEFORM**

Este capítulo fornece uma visão geral da impressão de dados variáveis e um exemplo de fluxo de trabalho que usa o FreeForm para criar uma tarefa de dados variáveis.

### <span id="page-14-1"></span>**O que é a impressão de dados variáveis?**

A impressão de dados variáveis vincula uma impressora digital a bancos de dados com o conteúdo de documentos impressos. O conteúdo pode consistir em texto e imagens (incluindo gráficos e fotografias) em formato eletrônico. Utiliza-se a impressão de dados variáveis para propaganda via mala direta ou outros tipos dirigidos de correio. Normalmente, envolve a combinação de um conjunto de elementos mestre comuns nas cópias de um documento com um conjunto de elementos variáveis que se alteram de cópia para cópia. Um exemplo é uma brochura que dá boas-vindas aos clientes pelo nome e pode incluir outras informações pessoais sobre o cliente obtidas de um banco de dados de marketing. Os elementos mestre compreendem os elementos de fundo, as ilustrações e os blocos de texto que não se alteram nas cópias da brochura. Os elementos variáveis abrangem o nome e outras informações específicas do cliente.

Para obter mais informações, consulte *Impressão de dados variáveis*.

#### <span id="page-14-5"></span><span id="page-14-2"></span>**Linguagens de impressão de dados variáveis**

O Fiery EXP8000 é compatível com as seguintes linguagens de impressão de dados variáveis:

- FreeForm e FreeForm 2
- PPML (Personalized Print Markup Language)
- Creo VPS (Variable Print Specification)
- Xerox VIPP (Variable Data Intelligent PostScript Printware)

#### <span id="page-14-3"></span>**Envio de tarefas de dados variáveis ao Fiery EXP8000**

Você pode criar o mestre e os dados variáveis na maioria dos programas de software e pode atribuir o mestre e os dados variáveis a partir da Command WorkStation, de Hot Folders ou do driver de impressora. Se criar o mestre e os dados variáveis em formato PPML ou Creo VPS em um aplicativo de terceiros suportado, como Pageflex Persona-Fiery Version ou Atlas PrintShop Mail-Fiery Version, você poderá enviar a tarefa variável diretamente ao Fiery EXP8000 através desses aplicativos. Você também pode descarregar o arquivo usando Hot Folders.

Para obter mais informações sobre como enviar a impressão de dados variáveis ao Fiery EXP8000, consulte *[Impressão de dados variáveis](#page-6-2).*

### <span id="page-15-0"></span>**O que é FreeForm e como ele é usado com tarefas de impressão de dados variáveis?**

O FreeForm permite utilizar opções de impressão para definir e armazenar documentos com elementos mestre, chamados mestres do FreeForm, no Fiery EXP8000. É possível enviar uma tarefa com elementos variáveis para o Fiery EXP8000 com instruções para combinar a tarefa com um determinado mestre do FreeForm.

<span id="page-15-2"></span>Para obter mais informações, consulte *Impressão de dados variáveis*.

### <span id="page-15-1"></span>**Exemplo: Fluxo de trabalho de dados variáveis com FreeForm**

A Universidade de Ocean Crest deseja promover suas três unidades através de uma mala-direta para possíveis alunos. Os alunos poderão solicitar informações sobre os diferentes campi e programas. Os alunos poderão responder por meio de um cartão de resposta com porte prépago integrado à mala-direta. O documento é personalizado com o nome e endereço do possível aluno, além de um link na Web personalizado. O design é bastante elaborado, para atrair a atenção do leitor. É impresso em papel 11x17 e dobrado três vezes, para ser qualificado para a tarifa postal de "carta" padrão pelos Correios.

Para criar esse tipo de mala-direta, o departamento de produção interna decide usar os recursos de cache do FreeForm. O FreeForm permite armazenar na memória uma versão rasterizada do formato gráfico elaborado, pois esses elementos são comuns a todas as páginas (um único envio e processamento). O texto variável (endereço, nome e link na Web) é impresso separadamente e intercalado com o formato no Fiery EXP8000.

O departamento de produção cria o documento mestre com todos os elementos comuns e salva o arquivo como um PDF (College\_Master.pdf). Em seguida, cria o documento variável no Microsoft Word (College\_Variable.doc) e vincula as informações variáveis ao arquivo de banco de dados (College\_data.xls).

**NOTA:** Nenhum software de impressão variável especializado é usado para criar essa tarefa. É possível usar qualquer aplicativo de formato de página para criar o mestre do FreeForm, e qualquer função de intercalação de correio, como Mala direta no Microsoft Word, para criar e imprimir os dados variáveis.

Para obter mais informações sobre como usar o recurso Mala direta no Microsoft Word, consulte a documentação do Microsoft Word.

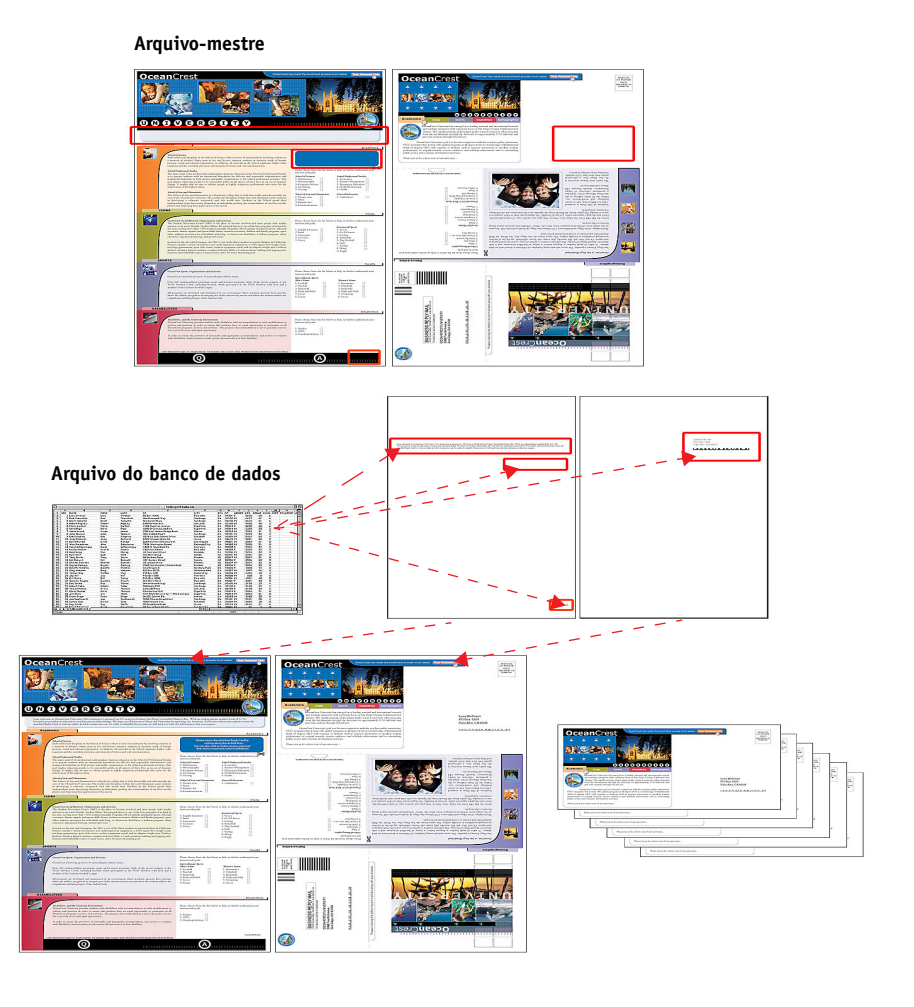

O diagrama abaixo mostra os componentes da mala-direta.

### <span id="page-16-0"></span>**Itens exigidos para este exemplo**

- College\_Master.pdf
- College\_Variable.doc
- College\_data.xls
- Fiery EXP8000
- Driver de impressora do Fiery EXP8000 com FreeForm
- Uma estação de trabalho Windows com Adobe Acrobat, Microsoft Word e Microsoft Excel

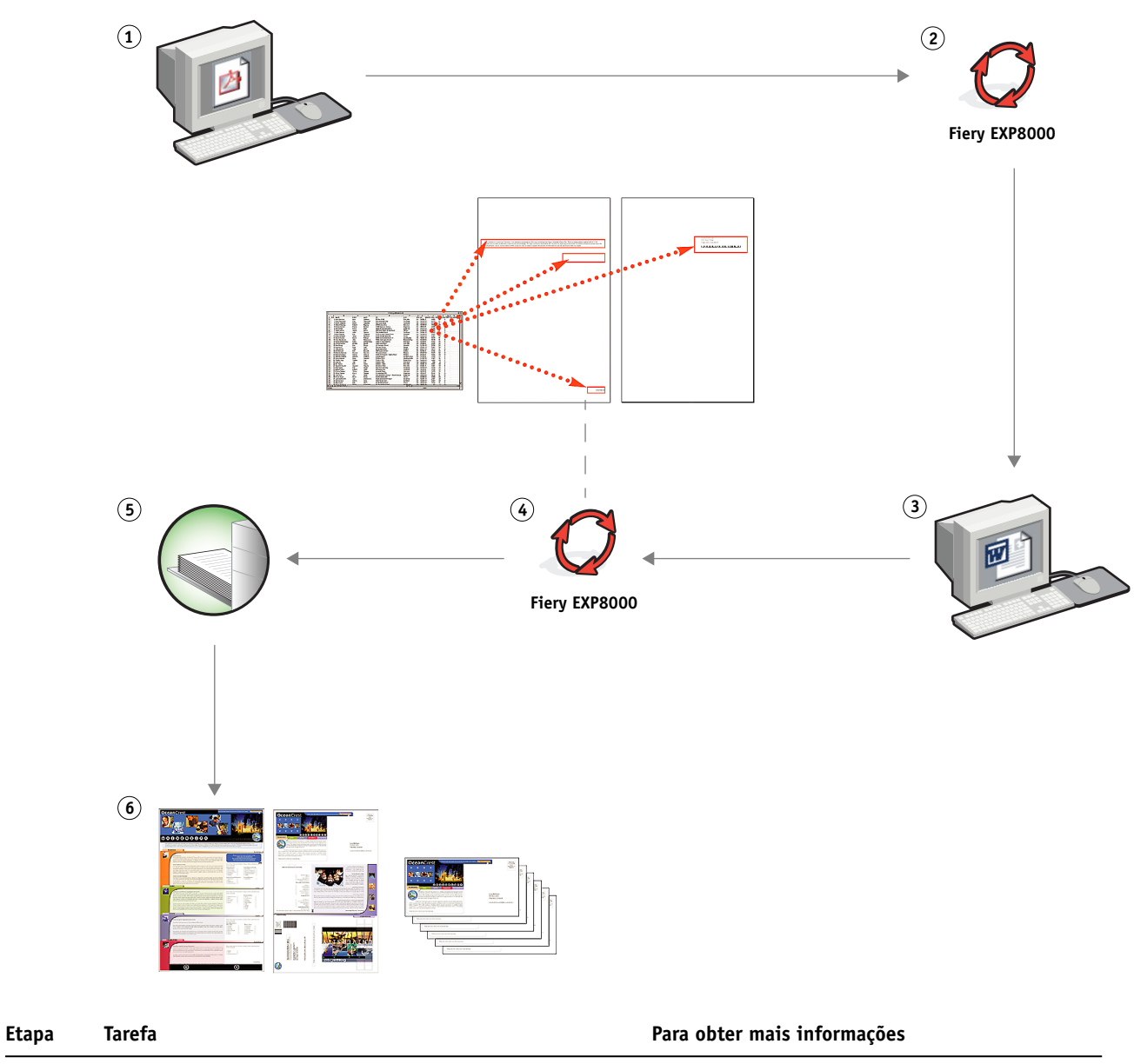

**Fluxo de trabalho de impressão de dados variáveis com FreeForm**

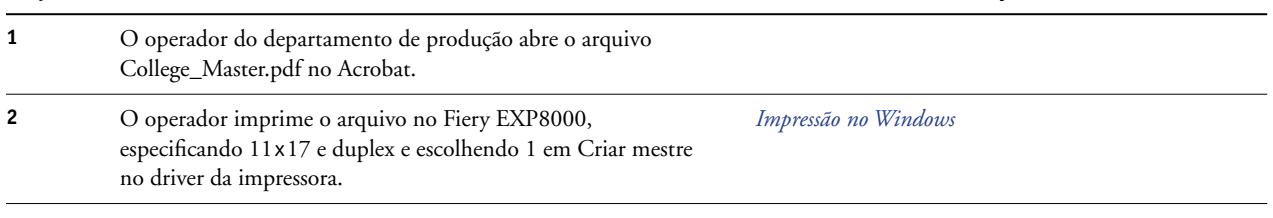

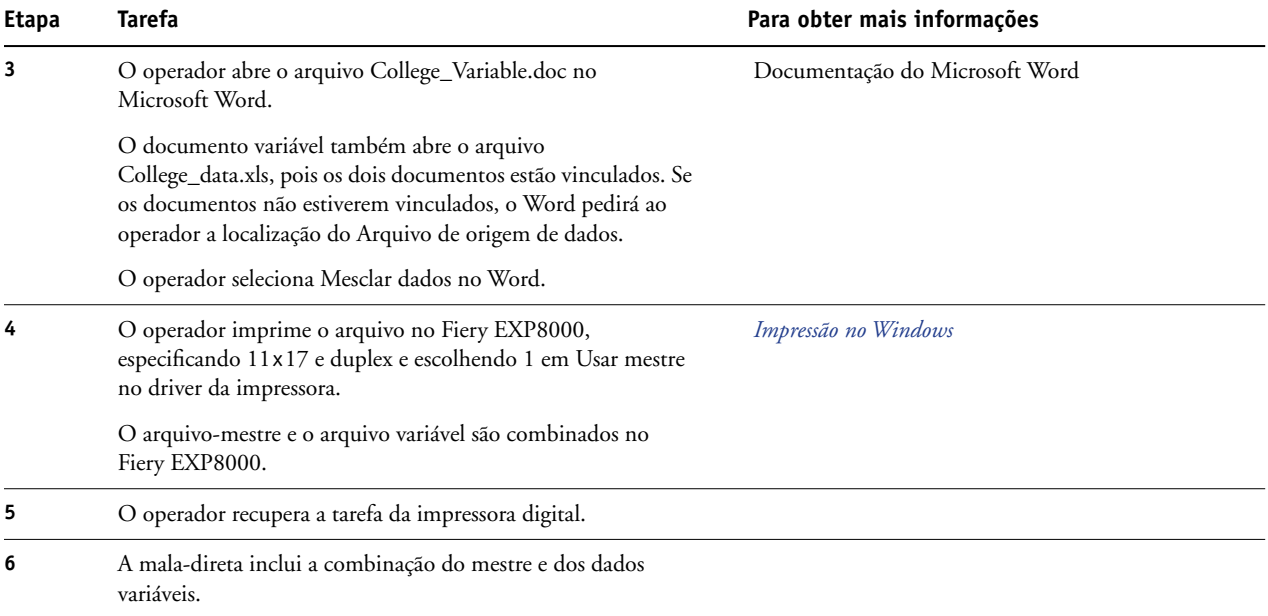

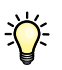

Certos elementos do mestre e das informações variáveis devem coincidir. Por exemplo, o tamanho de página e a orientação devem coincidir. Para obter uma lista completa, consulte *Impressão de dados variáveis*.

Não é possível enviar tarefas do FreeForm para a conexão Direta.

Se a Comunicação de duas vias estiver ativada no driver da impressora, o driver poderá detectar quais mestres já estão no Fiery EXP8000. Você pode usar mestres do FreeForm armazenados na freqüência que desejar, com vários conjuntos de elementos variáveis. Para obter mais informações sobre a Comunicação de duas vias, consulte *Impressão no Windows*.

Se o administrador limpar o Fiery EXP8000, todos os mestres do FreeForm serão excluídos. Para obter mais informações sobre funções de administração, consulte *Configuração e instalação*.

## <span id="page-19-0"></span>**IMPRESSÃO DE DADOS VARIÁVEIS COM FREEFORM 2 E MÍDIA MISTA**

Este capítulo fornece uma visão geral de como usar Mídia mista com tarefas de impressão de dados variáveis e um exemplo de fluxo de trabalho que usa a impressão de dados variáveis e Mídia mista.

### <span id="page-19-1"></span>**O que é FreeForm 2 e como ele é usado com tarefas de impressão de dados variáveis?**

<span id="page-19-3"></span><span id="page-19-2"></span>O FreeForm 2 aumenta a funcionalidade do FreeForm (consulte ["Impressão de dados](#page-14-4)  [variáveis com FreeForm" na página 15\)](#page-14-4). O FreeForm 2 requer um aplicativo de impressão de dados variáveis de terceiros com suporte à tecnologia FreeForm 2, como o Atlas PrintShop Mail-Fiery Version. Com o aplicativo de terceiros e o FreeForm 2, você pode criar mestres de diversas páginas, o que permite personalizar mais os documentos. Ainda é possível usar qualquer mestre criado em outro aplicativo e, em seguida, usar um aplicativo de terceiros com suporte a FreeForm 2, como o PrintShop Mail-Fiery Version, para combinar o design e informações de bancos de dados.

Diversos mestres permitem definir mais de um arquivo-mestre para a tarefa, ao mesmo tempo em que obtêm informações variáveis do mesmo banco de dados. Por exemplo, se você tiver uma empresa de aluguel de filmes, poderá manter um banco de dados de nomes de clientes e os últimos cinco filmes alugados pelo cliente, divididos por gênero. Como promoção, você poderá enviar um talão de cupons com o novo lançamento de filme na capa. É preciso personalizar a mala-direta com um filme de gênero semelhante ao último filme alugado pelo cliente. As informações variáveis, como os nomes e endereços dos clientes, sempre são obtidas do banco de dados. Entretanto, as diferentes imagens de filmes são definidas por diversos mestres.

Para obter mais informações sobre o FreeForm 2, consulte *Impressão de dados variáveis*.

### <span id="page-20-0"></span>**O que é Mídia mista e como ela pode ser usada em tarefas de impressão de dados variáveis?**

<span id="page-20-4"></span>O recurso Mídia mista permite imprimir intervalos de páginas em tipos de mídia diferentes. Para obter mais informações, consulte ["O que é Mídia mista?" na página 7.](#page-6-3)

A impressão de dados variáveis vincula uma impressora digital a bancos de dados com o conteúdo de documentos impressos. Para obter mais informações, consulte ["Impressão de](#page-14-4)  [dados variáveis com FreeForm" na página 15.](#page-14-4)

Use tarefas de impressão de dados variáveis com Mídia mista para criar tarefas personalizadas, como malas-diretas. Por exemplo, use as informações variáveis para criar livretos de maladireta que saúdam os clientes por nome e imprima a capa do livreto em uma mídia diferente daquela do corpo da mala-direta.

<span id="page-20-3"></span>A Mídia mista especificada para a tarefa é aplicada a cada registro, em relação ao início do registro. Por exemplo, se Mídia mista for definida para imprimir a Página 1 com material de capa, a primeira página de cada registro será impressa em material de capa.

### <span id="page-20-1"></span>**Exemplo: Fluxo de trabalho de dados variáveis com FreeForm 2 e Mídia mista**

<span id="page-20-2"></span>Para anunciar sua nova linha de estilos infantis, a Banana Rama criou uma mala-direta promocional direcionada a clientes de acordo com etnia, sexo e idade. A empresa compilou um banco de dados de clientes por nome e atributos, como etnia, sexo e idade. Para a maladireta promocional, a Banana Rama também obtém informações de um banco de dados de conteúdo com imagens de meninos e meninas de diferentes idades e etnias vestidos com as novas roupas da Banana Rama, além de imagens dos brinquedos preferidos dessas crianças e gráficos de fundo. Com um aplicativo de dados variáveis, como o PrintShop Mail-Fiery Version, e imagens correspondentes ao público-alvo, a Banana Rama cria, em uma única impressão, uma mala-direta voltada para os pais de meninas entre 7 e 10 anos e malas-diretas personalizadas voltadas para pais de meninos de várias faixas etárias. As malas-diretas apresentam imagens de crianças da faixa etária desejada, vestidas com roupas da Banana Rama e brincando com seus brinquedos favoritos.

Cada mala-direta promocional inclui uma folha de capa com o nome do cliente e um cupom de desconto. A linha de vestuário infantil feminino da Banana Rama é mais ampla, e assim as malas-diretas direcionadas às meninas incluem páginas adicionais que anunciam a moda infantil feminina.

Como o tamanho da mala-direta promocional pode variar, dependendo de destinar-se a meninos ou meninas, uma página em branco é adicionada entre as malas-diretas para indicar o início de cada uma.

A loja de impressão que recebeu o pedido de mala-direta da Banana Rama primeiro cria o mestre e o documento variável no Atlas Print Shop Mail-Fiery Version para criar um arquivo de projeto .psm. Para obter mais informações sobre o Print Shop Mail-Fiery Version, consulte a documentação que acompanha o aplicativo.

O diagrama abaixo mostra os componentes da mala-direta.

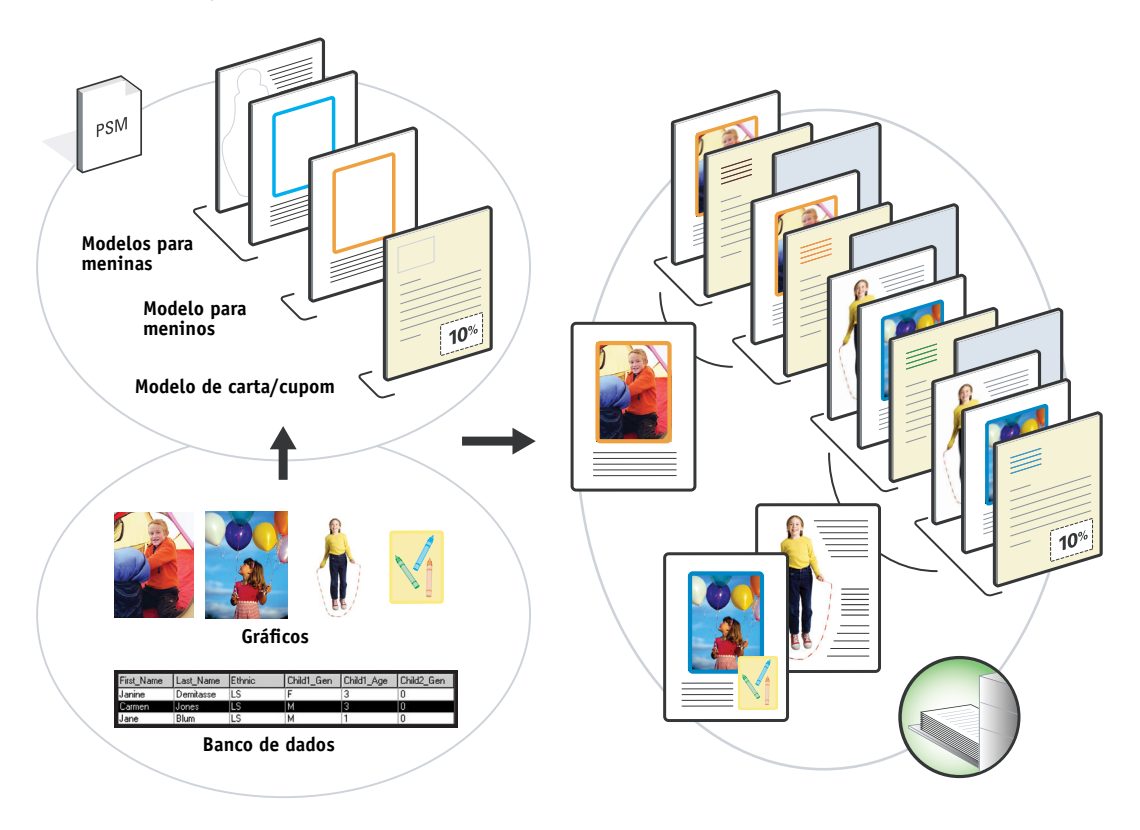

### <span id="page-21-0"></span>**Itens exigidos para este exemplo**

- Atlas PrintShop Mail-Fiery Version
- FreeForm 2
- BananaRama.psm
- BananaRama\_V.ps
- Fiery EXP8000
- Command WorkStation com Mídia mista
- Material de capa
- Mídia comum

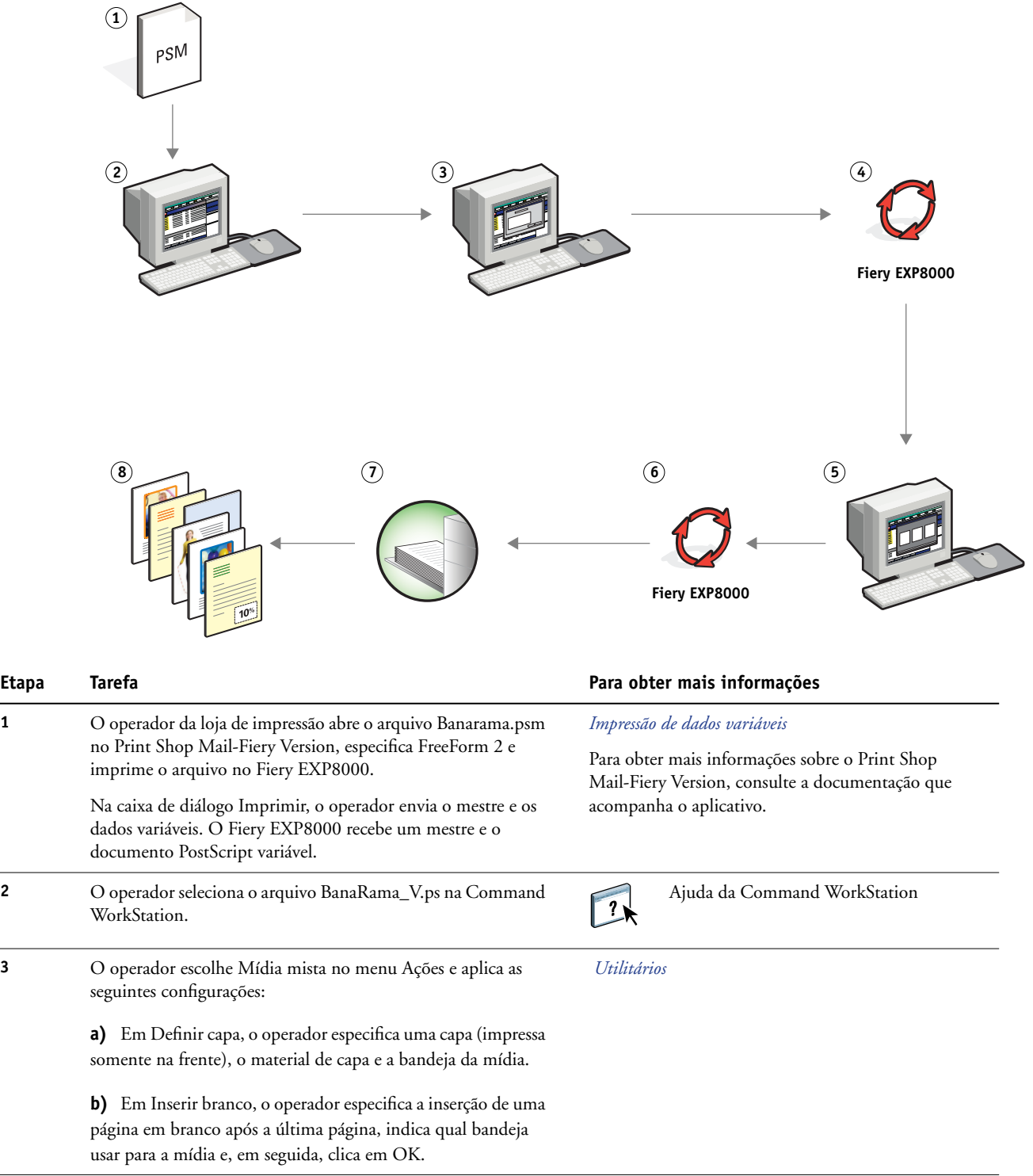

<span id="page-22-1"></span><span id="page-22-0"></span> $\overline{\phantom{a}}$ 

### **Fluxo de trabalho de dados variáveis com FreeForm 2 e Mídia mista**

<span id="page-23-0"></span>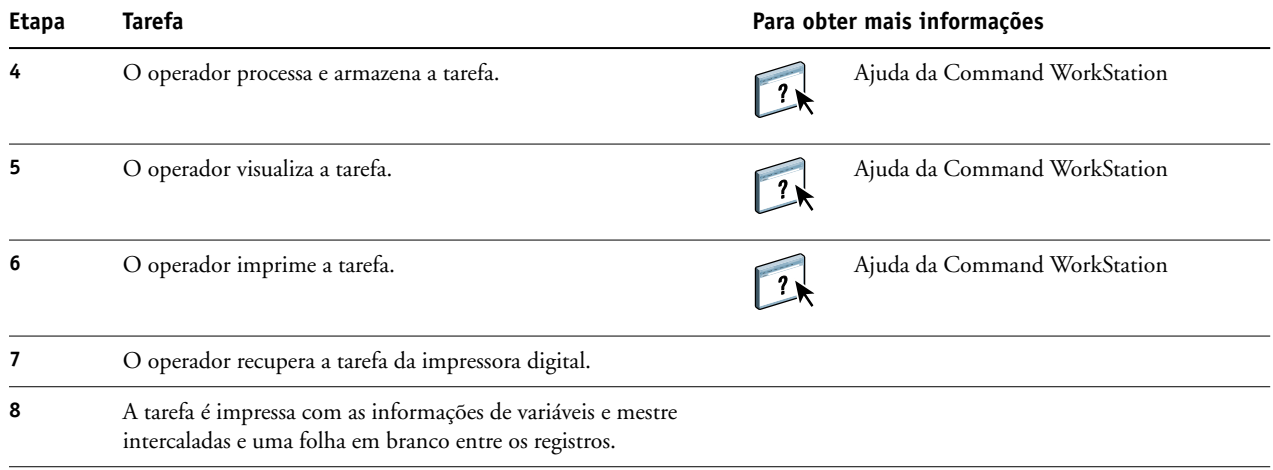

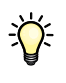

Certos elementos do mestre e das informações variáveis devem coincidir. Por exemplo, o tamanho de página e a orientação devem coincidir. Para obter uma lista completa, consulte *Impressão de dados variáveis*.

## <span id="page-24-2"></span><span id="page-24-0"></span>**PPML COM IMPOSIÇÃO**

Este capítulo apresenta uma visão geral de PPML e imposição, além de um exemplo de fluxo de trabalhode uma tarefa imposta com PPML.

### <span id="page-24-1"></span>**O que é PPML e como utilizar imposição com ela?**

<span id="page-24-4"></span>PPML (Personalized Print Markup Language) é uma linguagem baseada em XML para a impressão de dados variáveis. A PPML permite a impressão mais rápida de tarefas de dados variáveis, possibilitando que uma impressora armazene elementos de texto e elementos gráficos e os reutilize conforme necessário. A PPML é uma linguagem que não pertence a um fornecedor específico e é considerada um padrão aberto da indústria.

<span id="page-24-3"></span>É possível criar o mestre e os elementos variáveis de uma tarefa como um arquivo PPML em um aplicativo de impressão de dados variáveis, como o Pageflex Persona-Fiery Version e depois imprimir a tarefa no Fiery EXP8000.

Faça a imposição da PPML como faria com qualquer outra tarefa (consulte a [página 12\)](#page-11-2). Faça a imposição da tarefa PPML em uma folha para imprimir as partes em uma ordem específica e, assim, quando a tarefa for impressa, ela poderá ser recortada e empilhada na ordem correta.

Para obter mais informações sobre PPML, consulte *Impressão de dados variáveis*.

### <span id="page-25-0"></span>**Exemplo: Fluxo de trabalho de PPML com imposição**

<span id="page-25-2"></span><span id="page-25-1"></span>Dr. Jones é um veterinário que acabou de se mudar para um novo bairro e que deseja informar a seus clientes, novos e antigos, o novo endereço, número de telefone e horário no hospital. Ele decide enviar 30.000 cartões de mala-direta de 5x8. A frente de cada cartão tem uma foto de seu cão, Max, e informações sobre sua atividade profissional; o verso apresenta o nome e endereço de cada cliente e um código de barras.

Dr. Jones envia seu pedido para uma loja de impressão, junto com o PDF da mala-direta e o banco de dados em Excel, que inclui informações dos endereços de clientes e vizinhos.

A loja de impressão cria o mestre e documento variável intercalados no Pageflex Persona-Fiery Version para criar o arquivo JonesMailer.ppml.

Para obter mais informações sobre o Pageflex Persona-Fiery Version, consulte a documentação que acompanha o aplicativo.

Para economizar tempo e dinheiro, são impressos quatro cartões em ambos os lados de uma única página de 11x17. Para agilizar o envio dos cartões e reduzir os custos postais, os cartões são impostos para que, quando as páginas forem recortadas, eles sejam facilmente empilhados com os CEPs na ordem correta.

O diagrama abaixo mostra como a tarefa é imposta e ordenada.

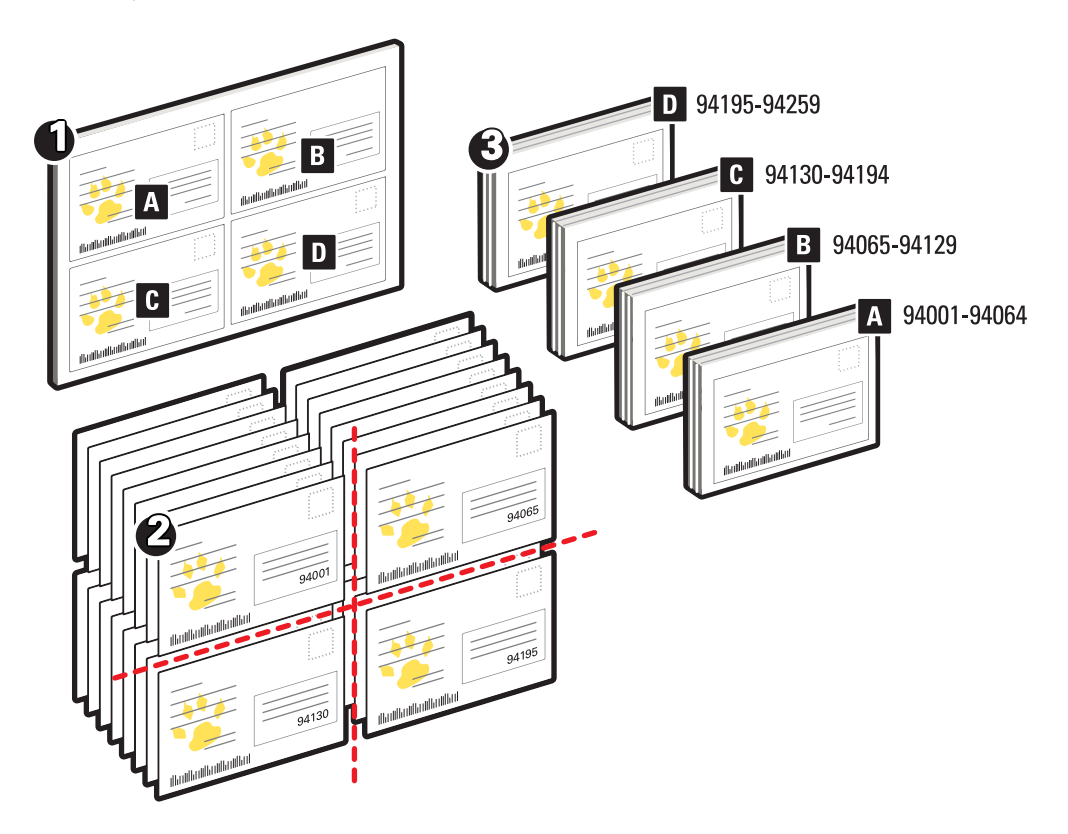

### <span id="page-26-0"></span>**Itens exigidos para este exemplo**

- Um computador Windows com Pageflex Persona-Fiery Version
- JonesMailer.ppml
- Fiery EXP8000
- Command WorkStation com Impose

### **Fluxo de trabalho de PPML com imposição**

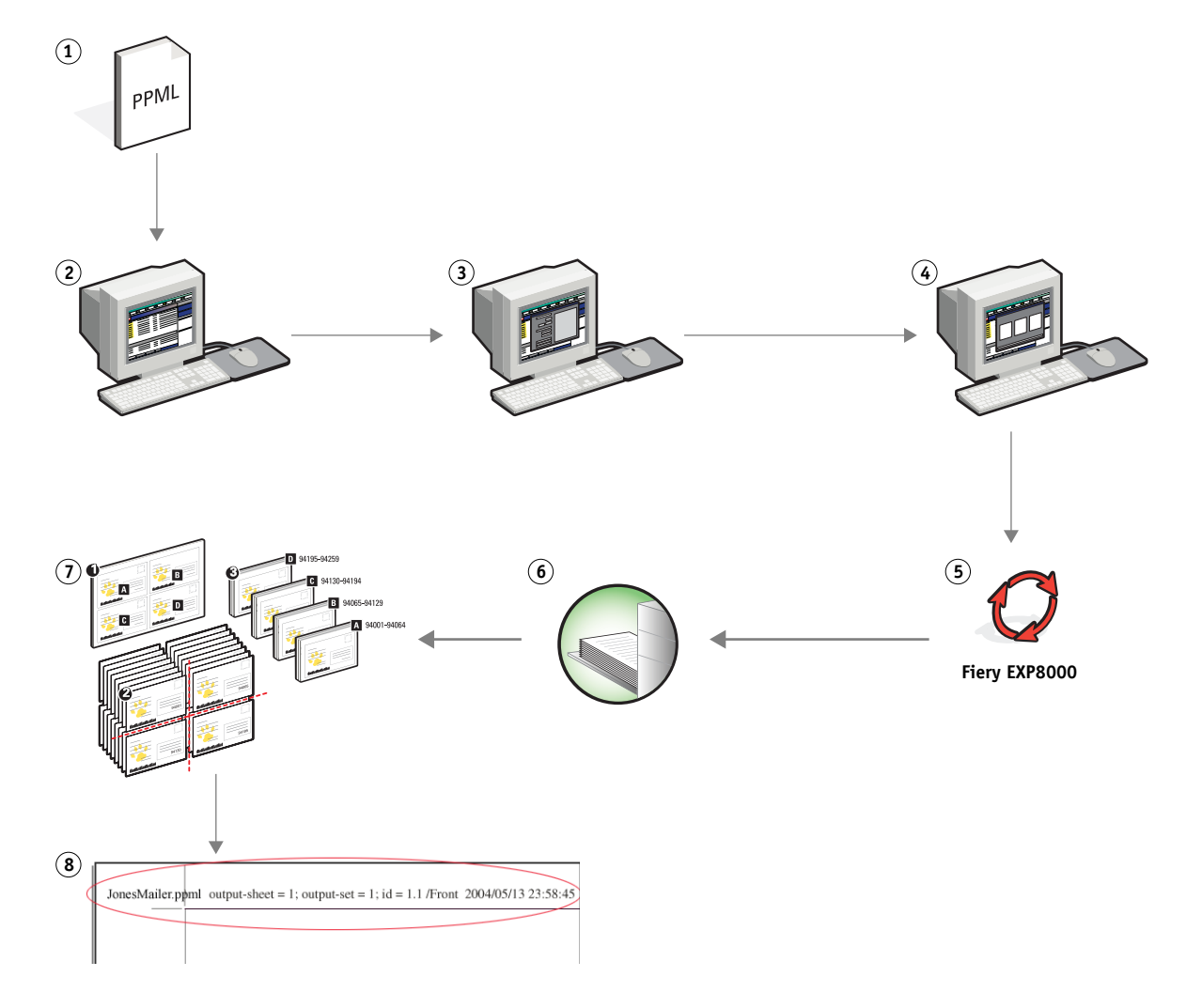

<span id="page-27-1"></span><span id="page-27-0"></span>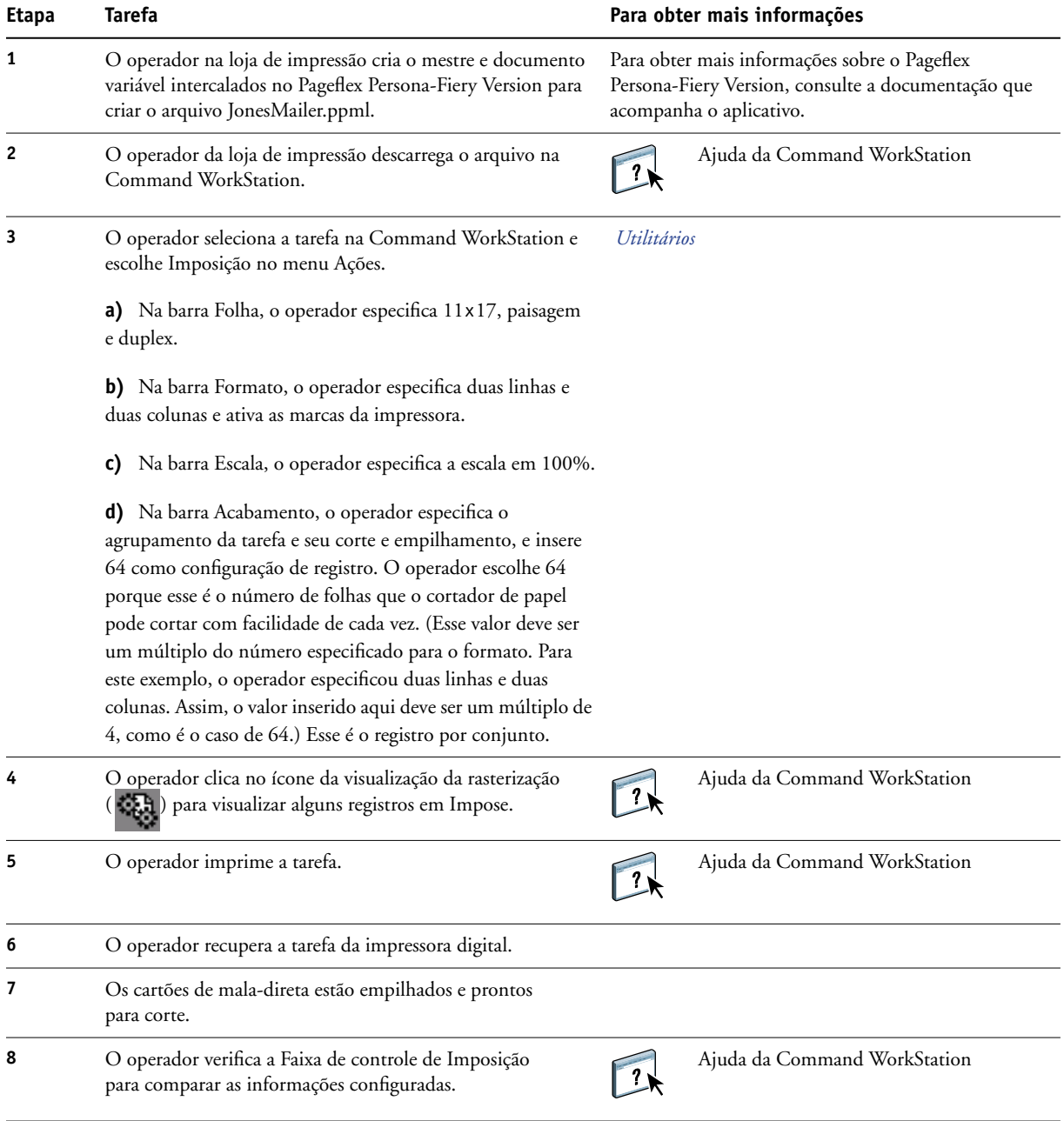

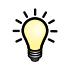

<span id="page-28-0"></span>Verifique a Faixa de controle de Imposição para comparar as informações configuradas. Isso será útil se certas páginas da tarefa não forem impressas corretamente e você precisar reimprimir páginas específicas.

Imprima um documento para verificar se o mestre e as informações variáveis coincidem.

Certifique-se de que o tamanho de escala em Imposição esteja definido como 100%; caso contrário, os cartões não serão impressos no tamanho 5x8 especificado e serão ajustados para impressão com o valor de escala informado.

## <span id="page-29-2"></span><span id="page-29-0"></span>**HOT FOLDERS**

Este capítulo fornece uma visão geral da imposição e um exemplo de fluxo de trabalho com imposição usando Hot Folders.

### <span id="page-29-1"></span>**O que é uma Hot Folder?**

Hot Folders é um aplicativo de software que agiliza as tarefas de impressão de rede. Uma Hot Folder é uma pasta à qual você atribui um grupo de opções de impressão, junto com uma fila de impressão do Fiery EXP8000.

Para imprimir um documento, arraste e solte o arquivo na Hot Folder. Você pode criar várias Hot Folders, cada uma com diferentes configurações e diferentes conexões com o Fiery EXP8000. Dependendo da configuração da Hot Folder, as tarefas são roteadas para um Fiery EXP8000 com configurações que você definiu.

O software Hot Folders executa como um utilitário em segundo plano, continuamente monitorando Hot Folders para novas tarefas.

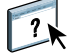

Para obter mais informações sobre Hot Folders, consulte *Utilitários* e a Ajuda do Hot Folders.

### <span id="page-30-0"></span>**Exemplo: Fluxo de trabalho com Hot Folders**

<span id="page-30-2"></span>Greg trabalha para a Company ABC e quer imprimir 25 cópias de seus novos cartões de visita.

A Company ABC configurou uma rede Hot Folder chamada "BusinessCards", de modo que os funcionários podem deixar seu arquivo .pdf de cartão de visita na Hot Folder diretamente para impressão.

Greg cria seus cartões usando o modelo exigido pela empresa e salva o arquivo como GregCard.pdf. O modelo de cartão de visita garante que os cartões sejam impressos de forma ideal, usando as configurações de imposição especificadas na BusinessCards Hot Folder.

Assim que forem impressos, o operador do centro de cópias da empresa corta os cartões e os coloca no correio interno para o funcionário.

Os cartões de visita da Company ABC têm 2x3,25 polegadas de tamanho.

O gráfico abaixo mostra como os cartões comerciais são impostos.

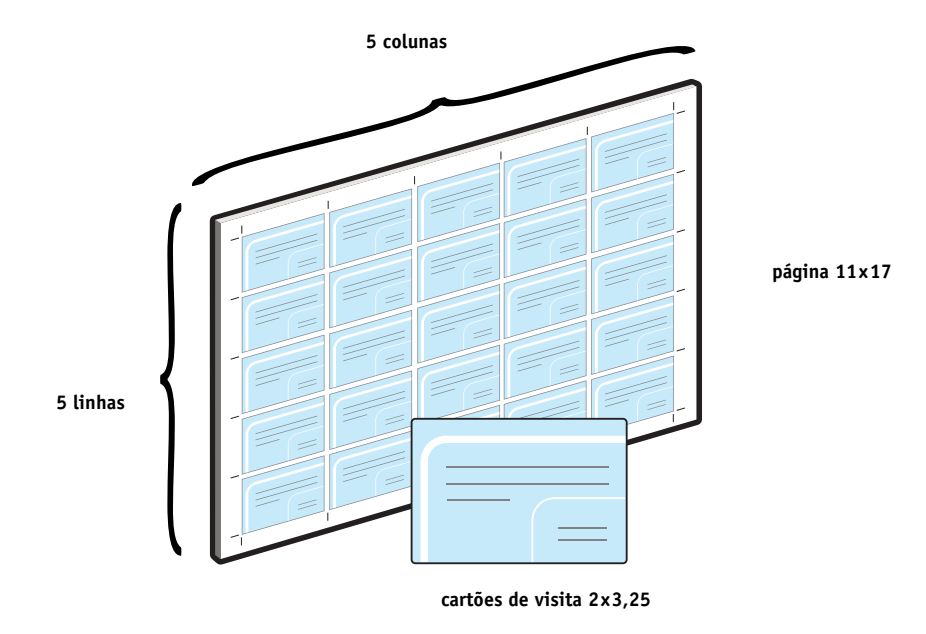

### <span id="page-30-1"></span>**Itens exigidos para este exemplo**

- GregCard.pdf
- Fiery EXP8000
- Hot Folder configurada na rede
- 11x17, como papel cartão

Para obter informações sobre tipos de mídia suportados, consulte *[Opções de impressão](#page-10-2)*.

• Um cortador de papel

**NOTA:** O Fiery EXP8000 tem suporte para PDF versões 1.2 a 1.5.

### **HOT FOLDERS 32**

**Fluxo de trabalho de imposição**

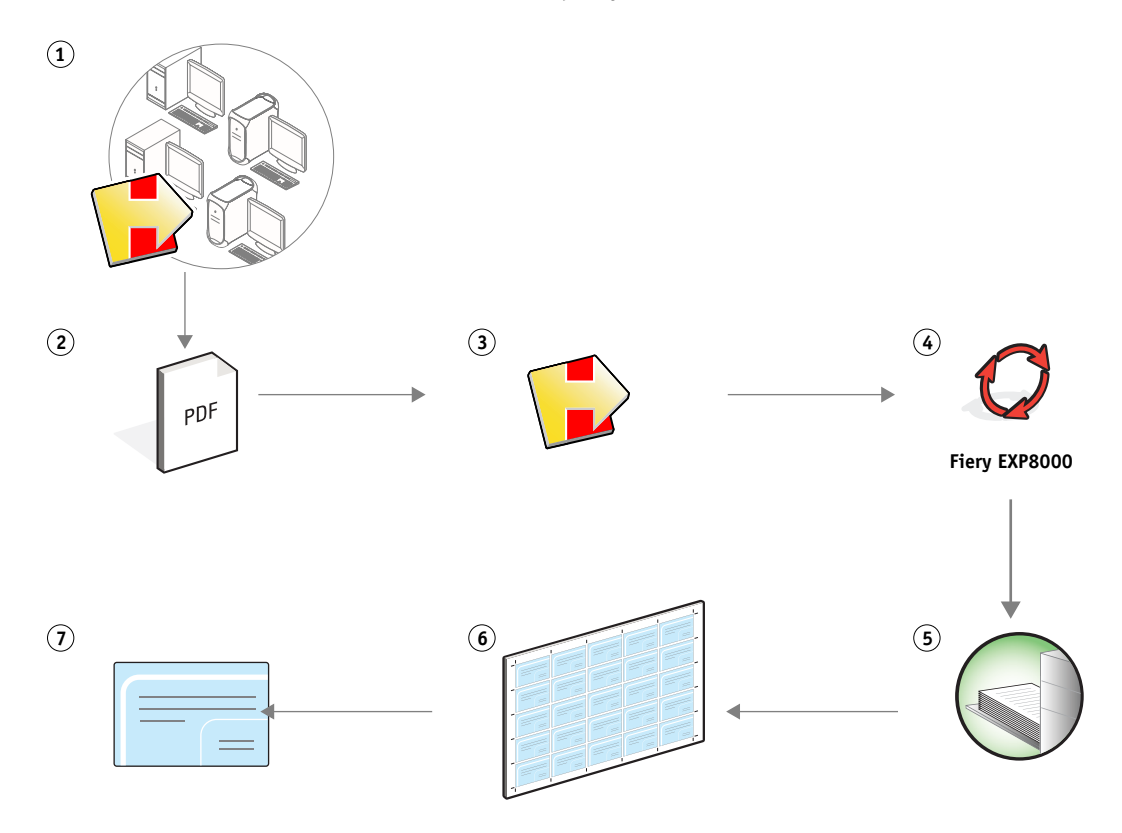

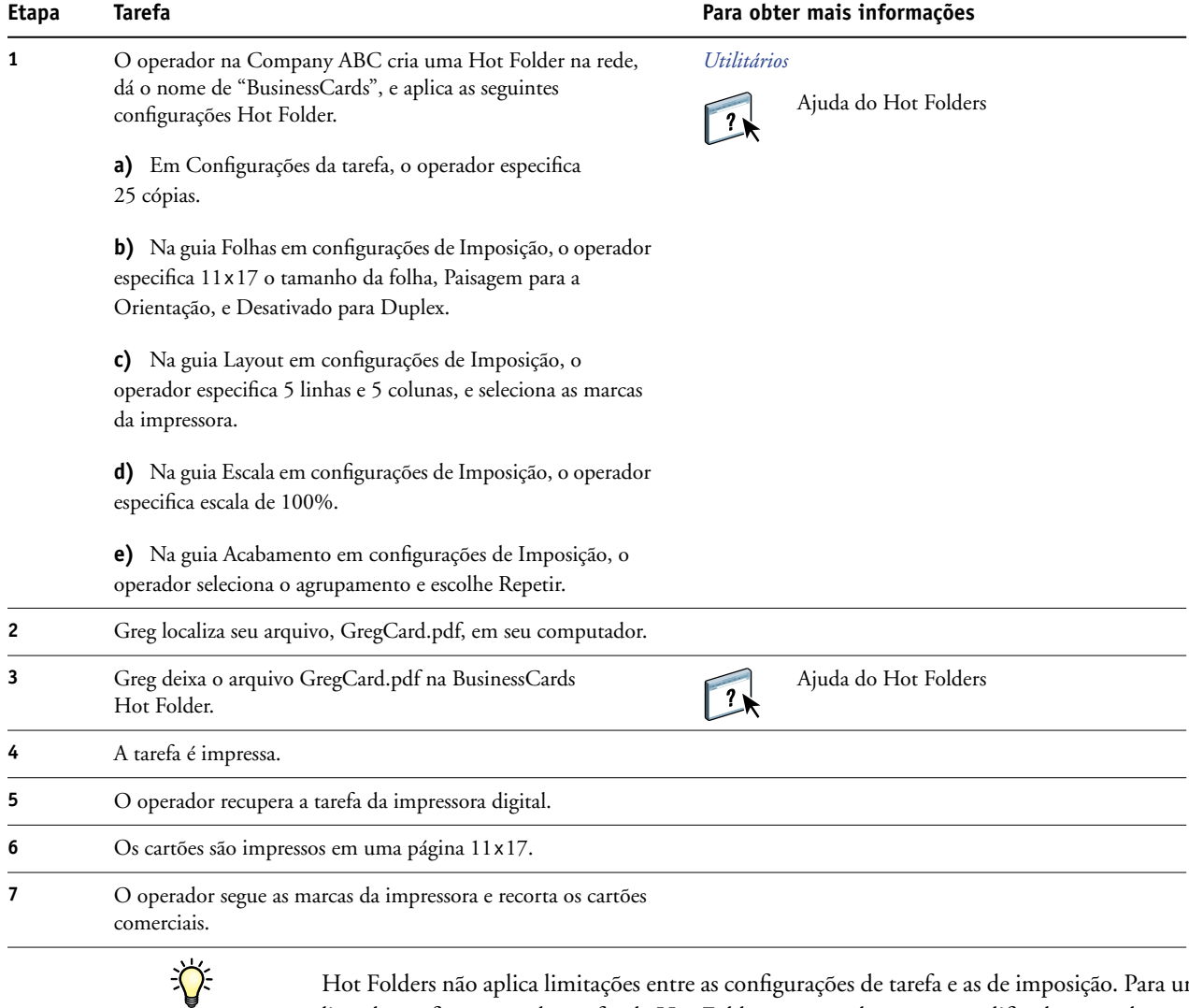

Hot Folders não aplica limitações entre as configurações de tarefa e as de imposição. Para uma lista de configurações de tarefas de Hot Folder que não devem ser modificadas quando as configurações de Imposição também forem usadas, consulte *[Utilitários.](#page-29-2)*

## <span id="page-33-0"></span>**COMPOSE COM PAPER CATALOG**

Este capítulo apresenta o Compose e o Paper Catalog e contém um exemplo de fluxo de trabalho usando ambas as aplicações para criar um documento impresso que incorpora capas coloridas e separadores, e inícios de capítulo especificados pelo operador.

### **O que é o Compose?**

O Compose é um software disponível com o Pacote de impressão da produção (Production Printing Package). Permite preparar uma tarefa (gravada no spool ou em espera na Command WorkStation) para impressão.

Para uma tarefa simples, use o Compose para:

- Visualizar a tarefa como miniatura e visualização de tela cheia.
- Definir os inícios de capítulos, identificar e aplicar opções de acabamento.
- Especificar mídia diferente para capas dianteira e traseira, páginas do corpo e seções.
- Inserir folhas em branco, separadores ou outros documentos.
- Editar um documento usando o Adobe Acrobat e o Enfocus PitStop.

O Compose é um aplicativo dinâmico que exibe e possibilita opções baseadas no Fiery EXP8000 selecionadas para a tarefa. Por exemplo, se uma tarefa contém configurações de mídia mista definidas no driver da impressora ou na Command WorkStation, essas configurações aparecem quando a tarefa é vista no Compose.

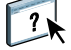

Para obter mais informações sobre o Compose, consulte *Utilitários* e a Ajuda do Compose.

Para obter mais informações sobre o Pacote de impressão da produção, consulte *Utilitários*.

### <span id="page-34-0"></span>**O que é o Paper Catalog e como é usado com o Compose?**

O Paper Catalog é banco de dados de estoque de papel baseado em sistema, disponível no Pacote de impressão da produção. O Paper Catalog armazena os atributos de qualquer papel disponível em um local de produção de impressão.

O banco de dados do Paper Catalog reside no Fiery EXP8000 e não é afetado ao reiniciar ou limpar o Fiery EXP8000.

O Paper Catalog permite aos administradores:

- Definir múltiplas combinações de atributos de mídia e definir nomes específicos para cada combinação.
- Indicar perfis de cores para cada mídia.
- Indicar as bandejas carregadas com papel.
- Selecionar mídia predefinida quando uma tarefa é submetida.
- Especificar quais as colunas do Paper Catalog estão disponíveis para os usuários.
- Manter centralmente seu banco de dados Paper Catalog.

O Paper Catalog permite aos operadores:

- Indicar as bandejas carregadas com papel.
- Selecionar mídia predefinida quando uma tarefa é submetida.

Uma vez que o administrador define o Paper Catalog, o operador escolhe a mídia para a tarefa do Compose. Quando o operador exibe a tarefa com as miniaturas do Compose, o operador claramente vê as configurações aplicadas para essa entrada de catálogo de papel, como a cor da mídia.

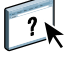

Para mais informações sobre o Paper Catalog e maneiras adicionais de ter acesso a ele, consulte *Utilitários* e a Ajuda do Paper Catalog.

### <span id="page-35-0"></span>**Exemplo: Fluxo de trabalho com o Compose e o Paper Catalog**

A Company ABC Human Resources Manager criou um novo manual de benefícios. O manual é um documento PDF único, sem páginas em branco entre os capítulos. A gerente quer que as capas dianteira e traseira do material sejam impressas em mídia dourada pesada e quer que cada capítulo inicie em uma página da direita. Adicionalmente, ela quer um separador azul com o rótulo "Formulário Fiscal" inserido na quarta página do manual.

A gerente de recursos humanos envia seu pedido, junto com o arquivo do livro em formato PDF (Benefits.pdf), ao departamento de produção interna da empresa.

O departamento de produção usa o Compose para reformatar o livro, adicionando as capas dianteira e traseira e definindo os inícios dos capítulos.

Dourado é a cor da assinatura da Company ABC. Toda a documentação publicada da empresa deve ter capas douradas. O administrador do departamento de produção já adicionou capas douradas e papel de separação azul ao Paper Catalog.

A ilustração a seguir mostra os componentes do manual..

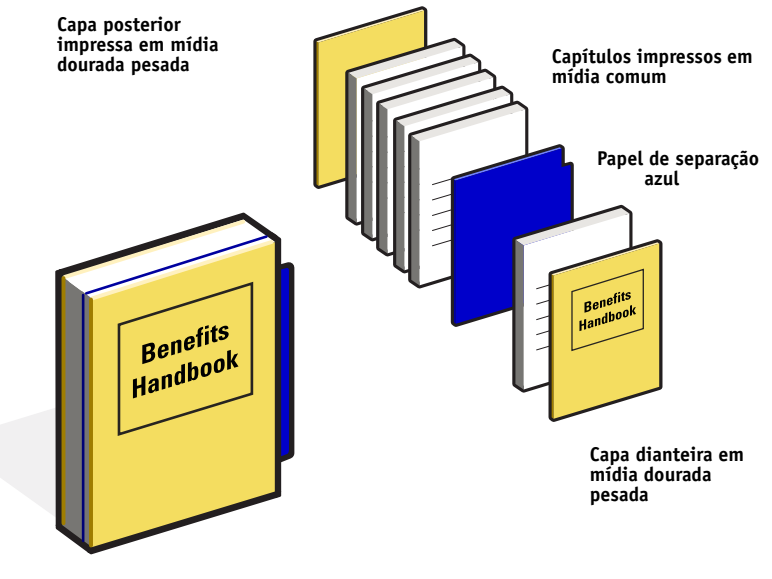

**Manual concluído**

### <span id="page-36-0"></span>**Itens exigidos para este exemplo**

- Benefits.pdf
- Fiery EXP8000
- Command WorkStation com o Pacote de impressão da produção, que inclui o Compose e o Paper Catalog
- Papel de capa da Company ABC Gold para as capas dianteira e traseira
- Mídia comum para o texto do capítulo
- Papel de separação azul

O administrador primeiro define o papel de capa da Company ABC Gold e o papel de separação azul no banco de dados do Paper Catalog. O administrador também indica a mídia para a bandeja apropriada na Associação de bandeja e papel. Para obter mais informações, consulte a Ajuda do Paper Catalog.

Para obter informações sobre tipos de mídia suportados, consulte *[Opções de impressão](#page-10-2)*.

Para informações sobre a configuração do banco de dados do Paper Catalog, consulte a Ajuda do Paper Catalog.

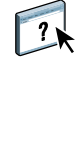

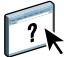

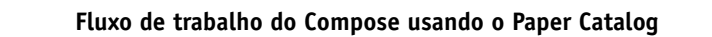

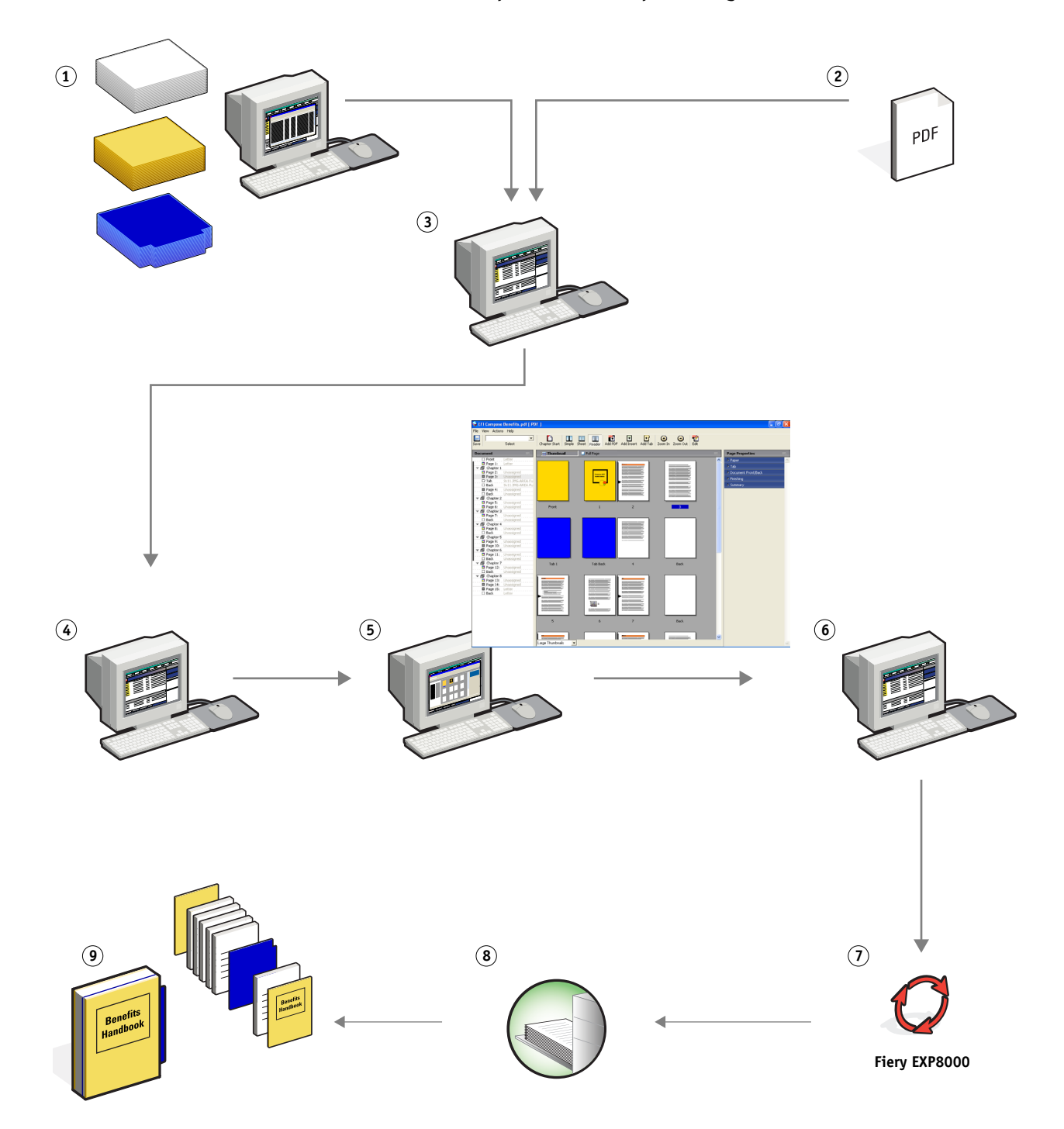

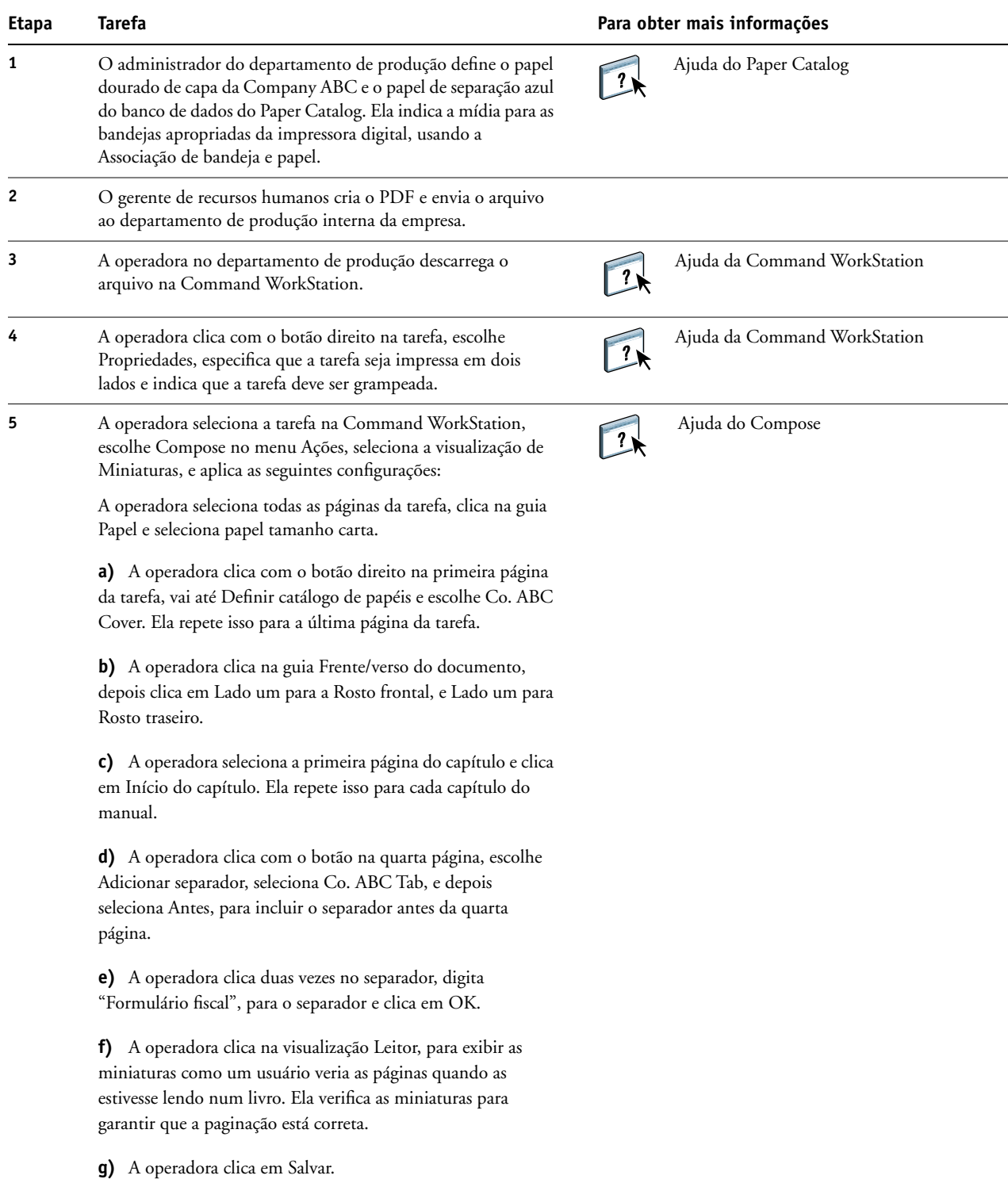

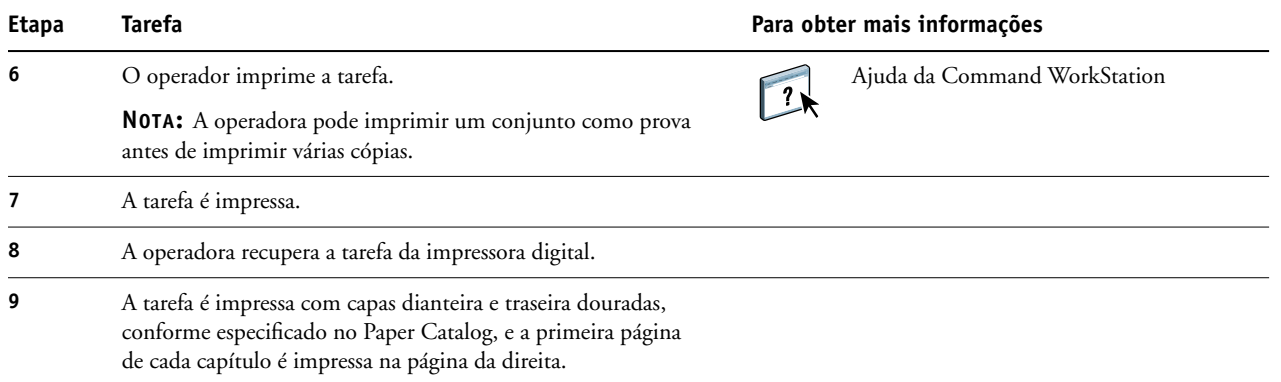

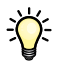

Se sua tarefa usar um separador, mas sua mídia de separador incluir separadores em diversas outras posições, o Fiery EXP8000 imprime apenas no separador indicado para sua tarefa e dá saída branca para os demais separadores.

## <span id="page-40-0"></span>**TERMOS**

#### **Atlas PrintShop Mail-Fiery Version**

<span id="page-40-2"></span><span id="page-40-1"></span>Aplicativo de impressão de dados variáveis com suporte para FreeForm, FreeForm 2 e PostScript.

#### **Componente**

<span id="page-40-3"></span>Na impressão de dados variáveis, um elemento como um texto, gráfico ou fotografia impresso em uma página.

#### **Creo VPS (Variable Print Specification)**

<span id="page-40-4"></span>Linguagem de impressão de dados variáveis da Creo.

#### **Elementos mestre**

Usados na impressão de dados variáveis com elementos variáveis. Dados reutilizáveis que são comuns em cópias de um documento.

#### **Elementos variáveis**

<span id="page-40-6"></span><span id="page-40-5"></span>Usados na impressão de dados variáveis com elementos mestre. Dados que se alteram em cópias de um documento.

#### **EPS (Encapsulated PostScript)**

<span id="page-40-7"></span>Formato de arquivo PostScript desenvolvido para ser incorporado em outro fluxo PostScript.

#### **Ferramenta de criação**

<span id="page-40-8"></span>Aplicativo de software usado para criar texto ou imagens ou para definir formatos para documentos.

#### **FreeForm**

Tecnologia de impressão de dados variáveis que funciona com soluções de impressão de dados variáveis. Permite que dados usados muitas vezes em uma tarefa de impressão de dados variáveis sejam processados somente uma vez, o que faz com que uma impressora digital seja executada em, ou próximo à, velocidade nominal.

#### **FreeForm 2**

<span id="page-40-9"></span>O FreeForm 2 amplia a tecnologia FreeForm ao permitir determinar condições e regras de página para a impressão de uma tarefa que contém várias páginas mestre. Ao contrário do FreeForm, o FreeForm 2 exige um aplicativo de impressão de dados variáveis com suporte específico para o FreeForm 2.

<span id="page-41-1"></span><span id="page-41-0"></span>Representação eletrônica de uma página ou imagem usando uma grade de pontos chamados pixels.

#### **Imposição**

<span id="page-41-3"></span>Agrupamento e organização de páginas para impressão eficiente em folhas de papel maiores, considerando a necessidade de recortar e encadernar as páginas após a impressão.

#### **Mídia mista**

<span id="page-41-4"></span>Recurso que permite imprimir intervalos de páginas em tipos de mídia diferentes.

#### **Pageflex Persona-Fiery Version**

Aplicativo de design de conteúdo variável com suporte para PPML e PostScript. Utiliza PPML para armazenar e reutilizar elementos de dados variáveis.

#### **PDF (Portable Document Format)**

<span id="page-41-6"></span><span id="page-41-5"></span>Uma especificação de formato de arquivo aberta que descreve texto e gráficos em documentos.

#### **PostScript**

Uma linguagem de descrição de páginas independente de dispositivo usada para imprimir e exibir figuras e texto. O PostScript 3 inclui várias melhorias das versões mais antigas do PostScript, inclusive melhoria na qualidade e nas cores da imagem.

#### **Rasterização**

<span id="page-41-7"></span><span id="page-41-2"></span>O processo de conversão de código que descreve texto e gráficos no formato compreendido pelo "mecanismo de impressão" de uma impressora para imprimi-los em uma página.

#### **VDP (Variable Data Printing)**

Tecnologia digital que vincula mecanismos de impressão a bancos de dados do conteúdo de documentos impressos para imprimir páginas cujo conteúdo varia.

#### **Xerox VIPP (Variable data Intelligent PostScript Printware)**

<span id="page-41-8"></span>Linguagem de descrição de páginas (PDL) desenvolvida especialmente para a impressão de documentos de dados variáveis.

#### **ÍNDICE 43**

# <span id="page-42-0"></span>**ÍNDICE**

### **A**

[Acabamento 14](#page-13-0) [Atlas PrintShop Mail-Fiery Version 20,](#page-19-2) [41](#page-40-1)

### **C**

[componente 41](#page-40-2) [Creo VPS 41](#page-40-3)

### **D**

Definir capa [de mídia mista 10](#page-9-0) [Definir Intervalo de páginas 23](#page-22-0) [download de arquivos 9,](#page-8-0) [13,](#page-12-0) [28](#page-27-0)

### **E**

[elementos mestre 41](#page-40-4) [elementos variáveis 41](#page-40-5) [Encapsulated PostScript \(EPS\) 41](#page-40-6) [Escala 14](#page-13-1)

### **F**

[Faixa de controle de Imposição 29](#page-28-0) [Ferramenta de criação 41](#page-40-7) [Folha 14](#page-13-2) [FreeForm 41](#page-40-8) [exemplo de fluxo de trabalho 16](#page-15-2) [FreeForm 2 20,](#page-19-3) [41](#page-40-9) [com mídia mista 21](#page-20-2) [exemplo de fluxo de trabalho 21](#page-20-3)

#### **H**

Hot Folder [exemplo de fluxo de trabalho 31](#page-30-2)

### **I**

[imagem rasterizada 42](#page-41-0) Impose [Acabamento 14](#page-13-0) [Escala 14](#page-13-1) [Folha 14](#page-13-2) [Layout 14](#page-13-3) [imposição 11,](#page-10-3) [42](#page-41-1) [com PPML 26](#page-25-1) [exemplo de fluxo de trabalho 12](#page-11-3) [impressão de dados variáveis 42](#page-41-2) [com mídia mista 21](#page-20-2) [exemplo de fluxo de trabalho 16](#page-15-2) [linguagens 15](#page-14-5) [Inserir branco 23](#page-22-1) [de mídia mista 10](#page-9-1)

### **L**

[Layout 14](#page-13-3)

### **M**

[mídia mista 7,](#page-6-4) [42](#page-41-3) [acesso da Command WorkStation 10](#page-9-2) [com impressão de dados variáveis 21](#page-20-4) [Definir capa 10](#page-9-0) [Definir Intervalo de páginas 23](#page-22-0) [exemplo de fluxo de trabalho 8](#page-7-2) [exemplo de fluxo de trabalho com FreeForm](#page-20-2)  2 21 [Inserir branco 10,](#page-9-1) [23](#page-22-1)

### **P**

[Pageflex Persona-Fiery Version 25,](#page-24-3) [42](#page-41-4) [PDF 42](#page-41-5) [PostScript 42](#page-41-6) [PPML 25](#page-24-4) [com imposição 26](#page-25-1) [exemplo de fluxo de trabalho 26](#page-25-2)

#### **R**

[rasterização 42](#page-41-7)

#### **T**

[terminologia 5](#page-4-2)

### **V**

[VIPP \(Variable data Intelligent PostScript](#page-41-8)  Printware) 42 [visualização da rasterização, ícone 28](#page-27-1) [Visualizar tarefa 24](#page-23-0) [da Command WorkStation 10](#page-9-3)